# **Manuel d'utilisation**

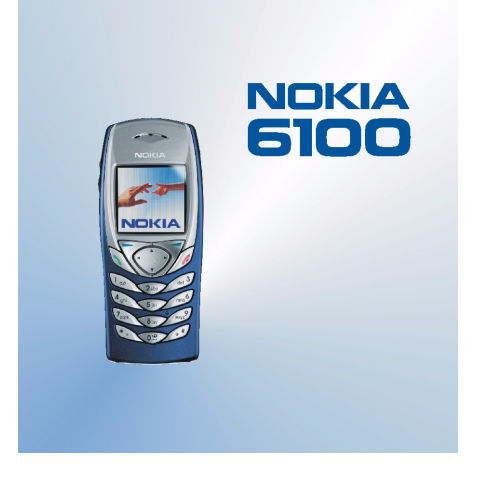

9355026 Édition 3

DÉCLARATION DE CONFORMITÉ Nous, NOKIA CORPORATION, déclarons sous notre seule responsabilité la conformité du produit NPL-2 aux dispositions de la directive européenne 1999/5/CE. La déclaration de conformité peut être consultée à l'adresse suivante : http://www.nokia.com/phones/declaration\_of\_conformity/.

# $C<sub>168</sub>$

Copyright © 2002, 2003 Nokia. Tous droits réservés.

La reproduction, le transfert, la distribution ou le stockage d'une partie ou de la totalité du contenu de ce document, sous quelque forme que ce soit, sans l'autorisation écrite préalable de Nokia est interdite.

Nokia, Nokia Connecting People, Xpress-on et Pop-Port sont des marques commerciales ou des marques déposées de Nokia Corporation. Les autres noms de produits et de sociétés mentionnés dans ce document peuvent être des marques commerciales ou des noms de marques de leurs détenteurs respectifs.

Nokia tune est une marque sonore de Nokia Corporation.

Brevet américain n° 5818437 et autres brevets en attente. T9 text input software Copyright (C) 1997–2003. Tegic Communications, Inc. Tous droits réservés.

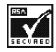

Includes RSA BSAFE cryptographic or security protocol software from RSA Security.

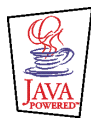

Java est une marque commerciale de Sun Microsystems, Inc.

Nokia applique une méthode de développement continu. Par conséquent, Nokia se réserve le droit d'apporter des changements et des améliorations à tout produit décrit dans ce document, sans aucun préavis.

Nokia ne peut en aucun cas être tenue pour responsable de toute perte de données ou de revenu, ainsi que de tout dommage particulier, incident, consécutif ou indirect.

Le contenu de ce document est fourni "en l'état". À l'exception des lois obligatoires applicables, aucune garantie sous quelque forme que ce soit, explicite ou implicite, y compris, mais sans s'y limiter, les garanties implicites d'aptitude à la commercialisation et d'adéquation à un usage particulier, n'est accordée quant à la précision, à la fiabilité ou au contenu du document. Nokia se réserve le droit de réviser ce document ou de le retirer à n'importe quel moment sans préavis.

Pour vous assurer de la disponibilité des accessoires, qui peut varier en fonction des régions, contactez votre revendeur Nokia le plus proche. Débarrassez-vous des batteries convenablement.

9355026/Édition 3

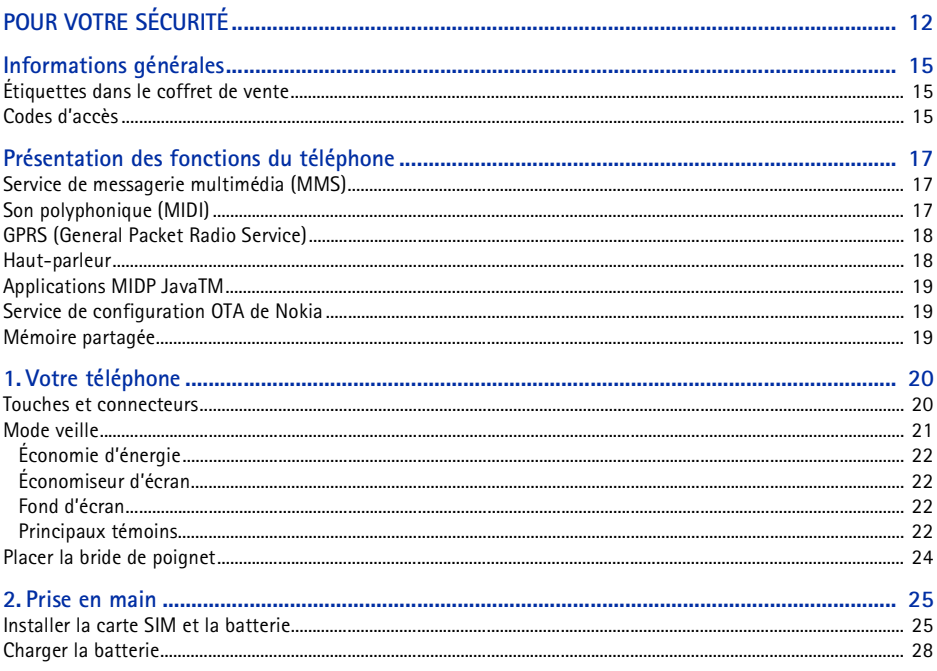

Copyright © 2003 Nokia. All rights reserved.  $\overline{4}$ 

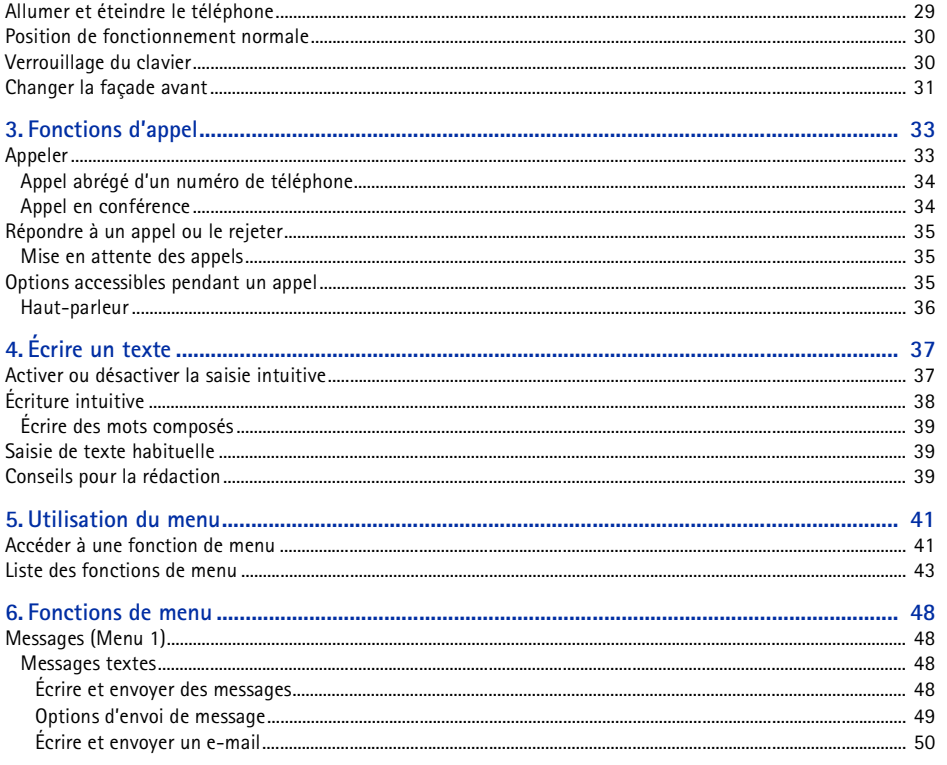

Copyright © 2003 Nokia. All rights reserved.  $\blacksquare$  5

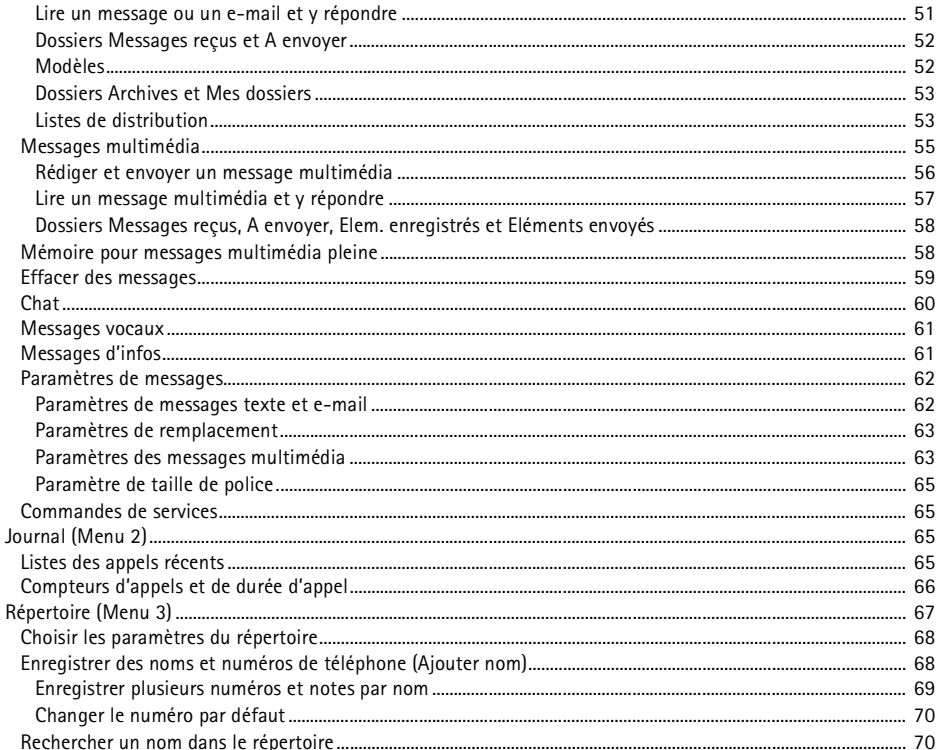

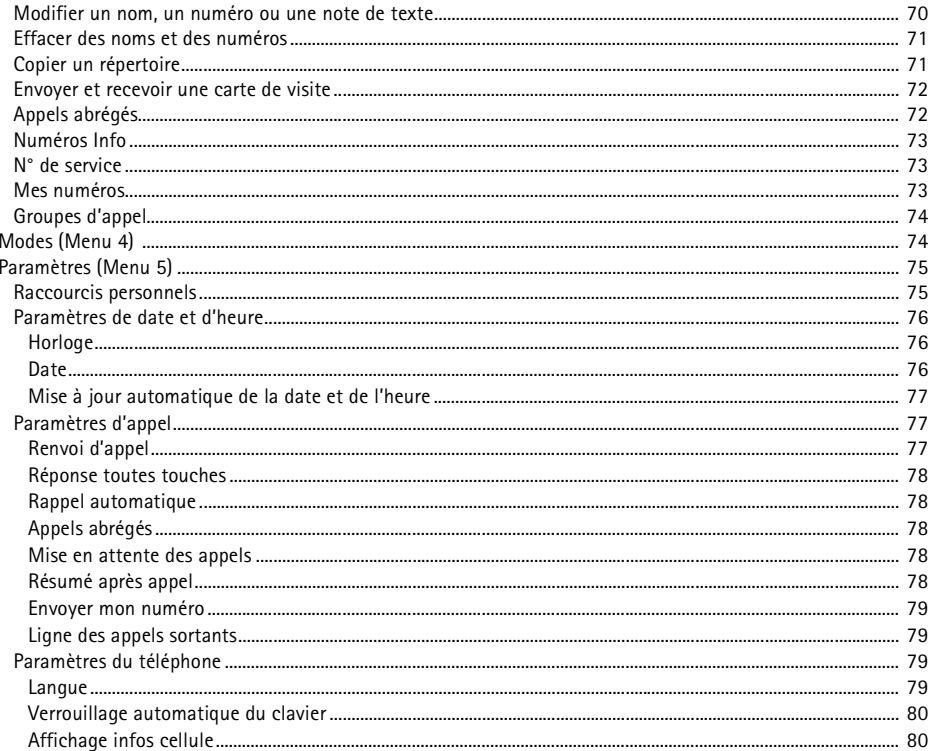

Copyright © 2003 Nokia. All rights reserved.  $\blacksquare$  7

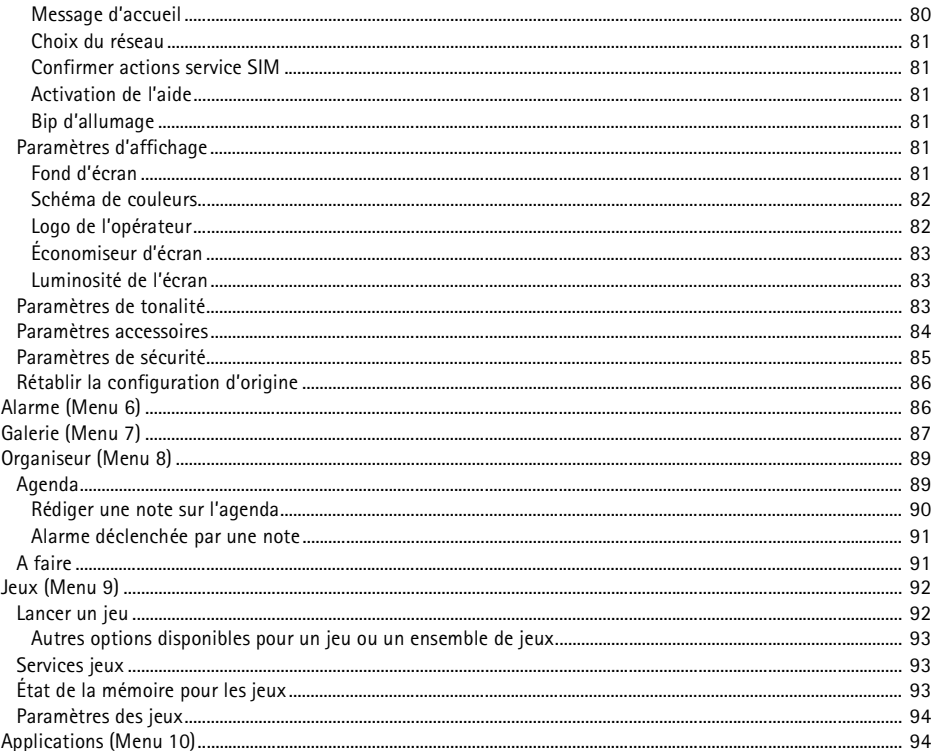

Copyright © 2003 Nokia. All rights reserved. I. 8

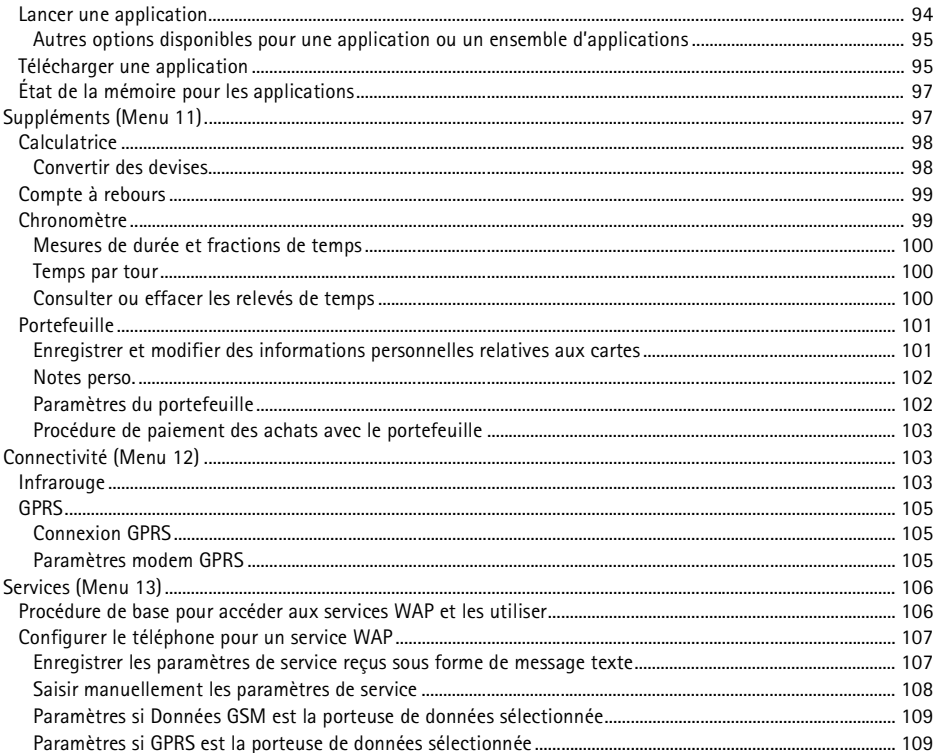

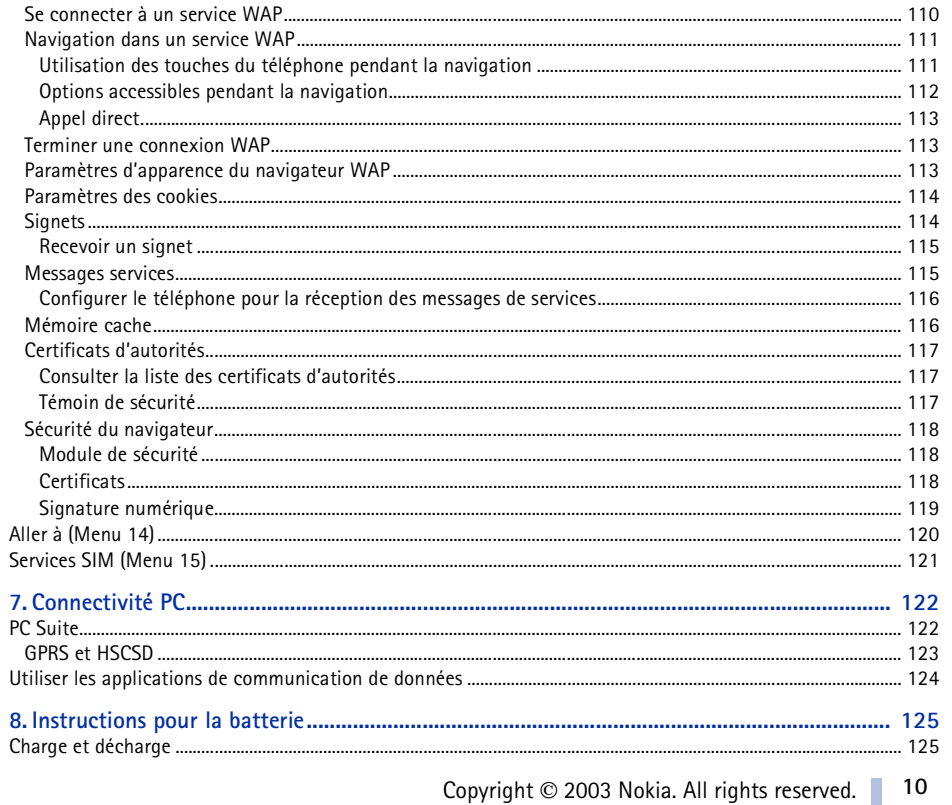

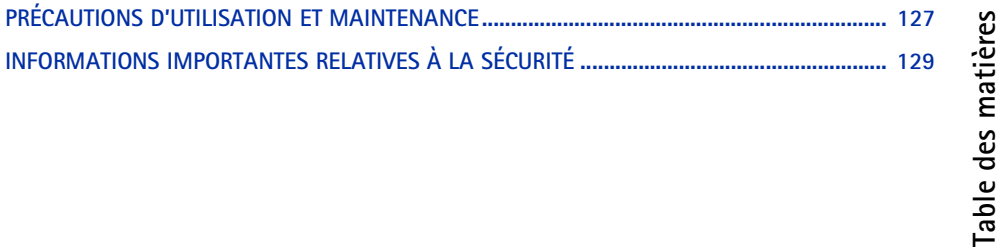

<span id="page-11-0"></span>**POUR VOTRE SÉCURITÉ**<br>Veuillez lire ces instructions simples. Il peut être dangereux voire illégal de ne pas respecter ces règles.<br>Des informations détaillées sont fournies plus loin dans ce manuel.<br>Ne mettez pas votre tél

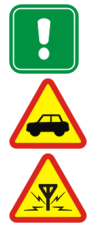

### **INTERFÉRENCES**

Tous les téléphones sans fil peuvent recevoir des interférences qui risquent d'avoir une incidence sur leurs performances.

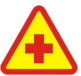

**MISE HORS TENSION DANS LES CENTRES HOSPITALIERS** Suivez tous les règlements ou toutes les instructions. Éteignez votre téléphone à proximité des équipements médicaux.

**MISE HORS TENSION DANS LES AVIONS** Les téléphones sans fil peuvent provoquer des interférences dans les avions.

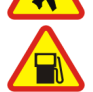

**MISE HORS TENSION DANS LES STATIONS-ESSENCE** N'utilisez pas votre téléphone dans une station-essence, ni à proximité de carburants ou de produits chimiques.

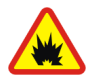

**MISE HORS TENSION DANS LES LIEUX OÙ SONT UTILISÉS DES EXPLOSIFS** N'utilisez pas votre téléphone dans des endroits où sont utilisés des explosifs. Veuillez examiner attentivement les restrictions et suivre les règlements ou les instructions.

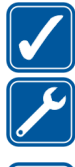

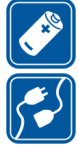

UTILISATION CORRECTE<br>
N'utilisez votre téléphone que dans la position normale. Ne touchez pas l'antenne inutilement.<br>
UTILISATION DU PERSONNEL HABILITÉ<br>
L'installation et la réparation de votre équipement téléphonique doiv incompatibles.

### **COPIES DE SAUVEGARDE**

N'oubliez pas de faire des copies de sauvegarde de toutes les données importantes.

## **ÉTANCHÉITÉ**

Votre téléphone n'est pas étanche. Maintenez l'appareil au sec.

### **ÉMISSION DES APPELS**

Assurez-vous que le téléphone est sous tension et dans une zone de service. Entrez le numéro de téléphone, y compris l'indicatif, puis appuyez sur . Pour terminer un appel, appuyez sur . Pour répondre à un appel, appuyez sur  $\rightarrow$ .

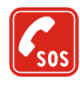

### **APPELS D'URGENCE**

Assurez-vous que le téléphone est sous tension et dans une zone de service. Appuyez sur autant de fois que nécessaire (par ex. pour terminer un appel, quitter un menu, etc.) pour effacer l'écran. Entrez le numéro d'urgence, puis appuyez sur  $\sim$ . Indiquez l'endroit où vous vous trouvez. N'interrompez pas l'appel avant d'en recevoir l'instruction.

# ■ **Services réseau**

Le téléphone sans fil décrit dans ce manuel est agréé pour les réseaux EGSM 900, GSM 1800 et GSM 1900. La fonction tri-bande n'est pas disponible sur tous les réseaux. Renseignez-vous auprès de votre prestataire de services local pour savoir si vous pouvez vous abonner à cette fonctionnalité et l'utiliser.

Un certain nombre de fonctions spécifiées dans ce manuel sont appelées "services réseau". Il s'agit de fonctions spéciales disponibles auprès des opérateurs de téléphonie mobile. Avant de pouvoir bénéficier de ces services, vous devez vous abonner à la ou aux fonction(s) demandée(s) auprès de votre prestataire et vous procurer les instructions nécessaires à leur utilisation.

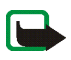

**Remarque :** Certains réseaux ne prennent pas en charge tous les caractères et/ou services spécifiques à une langue.

# ■ **À propos des accessoires**

Vérifiez le numéro de modèle du chargeur avant de l'utiliser avec cet appareil. Cet appareil est conçu pour être utilisé avec une alimentation à partir des chargeurs ACP-12 et LCH-12.

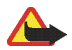

**Attention :** Utilisez uniquement des batteries, des chargeurs et des accessoires agréés par le constructeur du téléphone et conçus pour ce modèle de téléphone spécifique. L'utilisation d'appareils d'un autre type peut annuler toute autorisation ou garantie s'appliquant au téléphone et peut revêtir un caractère dangereux.

Pour vous procurer ces accessoires agréés, veuillez vous adresser à votre revendeur.

Lorsque vous débranchez un accessoire, déconnectez-le par la fiche et non par le cordon.

# <span id="page-14-1"></span>■ **Étiquettes dans le coffret de vente**

<span id="page-14-0"></span>**Informations générales**<br> **Informations générales**<br> **Informations de coffret de vente<br>
Ces étiquettes contiennent des informations importantes pour les services d'après-vente<br>
Et d'assistance aux clients.<br>
Collez l'étiquet** Ces étiquettes contiennent des informations importantes pour les services d'après-vente et d'assistance aux clients.

Collez l'étiquette  $\boxed{B}$  sur votre carte de garantie.

Collez l'étiquette  $\overline{A}$  sur la Carte d'invitation au Club Nokia incluse dans l'emballage.

# <span id="page-14-2"></span>■ **Codes d'accès**

- • **Code de sécurité (5 à 10 chiffres) :** Fourni avec le téléphone, il sert à protéger celui-ci contre toute utilisation à votre insu. Le code prédéfini est 12345. Changez-le et gardez le nouveau code secret en lieu sûr, séparé de votre téléphone. Pour changer le code et configurer le téléphone pour qu'il le demande, voir [Paramètres de sécurité](#page-84-0), page [85](#page-84-0).
- • **Codes PIN et PIN2 (4 à 8 chiffres) :** Le code PIN (Personal Identification Number) est le numéro d'identification personnel qui protège votre carte SIM contre toute utilisation non autorisée. Le code PIN est généralement fourni avec la carte SIM.

Configurez le téléphone pour qu'il demande le code PIN à chaque mise sous tension (voir [Paramètres de sécurité](#page-84-0), page [85](#page-84-0)).

Ce code, éventuellement fourni avec la carte SIM, est nécessaire pour accéder à certaines fonctions, comme les compteurs d'unités téléphoniques.

Si vous saisissez un code PIN incorrect plusieurs fois de suite, le téléphone risque d'afficher *Carte*<br>
SIM bloquée, auquel cas il vous demande d'entrer le code PUK. Procurez-vous le code PUK auprès<br>
de votre prestataire • **Codes PUK et PUK2 (8 chiffres) :** Le code PUK (Personal Unblocking Key) est la clé personnelle de déblocage nécessaire pour changer un code PIN bloqué. Le code PUK2 est nécessaire pour changer un code PIN2 bloqué.

Si ces codes ne sont pas fournis avec la carte SIM, demandez-les à votre prestataire de services.

- • **Mot de passe de limitation (4 chiffres) :** Ce mot de passe est nécessaire pour accéder à l'option *Limitation des appels* (voir [Paramètres de sécurité](#page-84-0), page [85\)](#page-84-0). Vous pouvez obtenir ce mot de passe auprès de votre prestataire de services.
- **PIN de signature :** Le code PIN de signature est nécessaire pour la signature numérique. Voir [Signature numérique](#page-118-0), page [119](#page-118-0). Il est fourni avec la carte SIM lorsque celle-ci contient un module de sécurité.

Si vous saisissez un code PIN incorrect plusieurs fois de suite, le téléphone risque d'afficher *Carte SIM bloquée*, auquel cas il vous demande d'entrer le code PUK. Procurez-vous le code PUK auprès de votre prestataire de services.

• **Code portefeuille (4 à 10 chiffres) :** Le code portefeuille est nécessaire pour accéder aux services du portefeuille. Si vous saisissez un mauvais code portefeuille plusieurs fois de suite, le portefeuille se bloque pendant 5 minutes. Pour plus d'informations, voir [Portefeuille](#page-100-0), page [101](#page-100-0).

<span id="page-16-0"></span>**Présentation des fonctions du téléphone**<br>
Le téléphone Nokia 6100 offre de nombreuses fonctions très pratiques pour la vie de tous les jours,<br>
notamment l'agenda, l'horloge, le réveil, la calculatrice et bien d'autres. I

# <span id="page-16-1"></span>**Service de messagerie multimédia (MMS)**

Ce téléphone a la capacité d'envoyer des messages multimédia composés de texte et d'image, et de recevoir des messages contenant du texte, de l'image et du son. Vous pouvez enregistrer les images et le son pour personnaliser votre téléphone. Voir [Messages multimédia](#page-54-0), page [55](#page-54-0).

# <span id="page-16-2"></span>■ **Son polyphonique (MIDI)**

Un son polyphonique est constitué de plusieurs composants sonores joués simultanément, donnant l'effet d'une mélodie réelle diffusée par un haut-parleur. Les sons polyphoniques servent de sonnerie et de signalisation des messages. Votre téléphone propose les sonorités de plus de 40 instruments, mais quatre seulement peuvent être joués simultanément pour composer les sons polyphoniques. Le téléphone prend en charge le format SP-MIDI (Scalable Polyphonic MIDI).

Vous pouvez recevoir des sonneries polyphoniques via le service multimédia (voir [Lire un message](#page-56-0)  [multimédia et](#page-56-0) <sup>y</sup> répondre, page [57](#page-56-0)), ou les télécharger par le menu Galerie (voir [Galerie \(Menu 7\),](#page-86-0) page [87](#page-86-0)) ou avec le logiciel PC Suite (voir [PC Suite](#page-121-1), page [122](#page-121-1)).

# <span id="page-17-0"></span>■ **GPRS (General Packet Radio Service)**

Le GPRS, service général de radiocommunication par paquets, est une technologie permettant l'utilisation des téléphones mobiles pour émettre et recevoir des données via le réseau cellulaire. C'est une porteuse de données permettant l'accès sans fil aux réseaux de données comme Internet. Les services WAP, les messageries SMS et MMS, le téléchargement d'applications MIDP Java<sup>™</sup> et l'accès distant GPRS (par exemple, Internet et e-mail) utilisent le GPRS.

## **Pour pouvoir utiliser la technologie GPRS**

- Pour connaître la disponibilité de ce service et les modalités d'abonnement, renseignez-vous auprès de votre opérateur réseau ou de votre prestataire de services.
- • Enregistrez les paramètres GPRS pour chacune des applications utilisant cette technologie. Voir [Configurer le téléphone pour un service WAP](#page-106-0), page [107,](#page-106-0) [Paramètres de messages](#page-61-0), page [62,](#page-61-0) et [GPRS](#page-104-0), page [105](#page-104-0).

## **Tarifs pour GPRS et les applications l'utilisant**

La connexion GPRS active et les applications utilisées via GPRS sont payantes. Pour des informations plus détaillées sur la tarification, renseignez-vous auprès de votre opérateur réseau ou de votre prestataire de services.

# <span id="page-17-1"></span>■ **Haut-parleur**

Le haut-parleur vous permet d'utiliser le téléphone en mode mains libres, même lors d'un appel conférence. Voir [Haut-parleur](#page-35-0), page [36](#page-35-0).

## <span id="page-18-0"></span>■ **Applications MIDP Java**<sup>™</sup>

Votre téléphone supporte la technologie Java et contient plusieurs applications et jeux en MIDP Java, spécialement conçus pour les téléphones mobiles. Vous pouvez télécharger sur votre téléphone d'autres applications ou jeux à partir d'un PC en utilisant un logiciel d'installation Java ou à partir de services WAP, par exemple ceux du Club Nokia. Voir [Applications \(Menu 10\)](#page-93-1), page [94](#page-93-1).

# <span id="page-18-1"></span>■ **Service de configuration OTA de Nokia**

Pour que vous puissiez utiliser les services WAP, MMS, GPRS et autres services sans fil, votre téléphone doit être configuré de manière appropriée. Vous pouvez obtenir les paramètres directement par message OTA (Over The Air) ; il vous suffit de les enregistrer ensuite. Pour obtenir plus d'informations et connaître la disponibilité de ces paramètres, contactez votre revendeur Nokia agréé le plus proche.

# <span id="page-18-2"></span>■ **Mémoire partagée**

La mémoire partagée peut être utilisée par les fonctions suivantes de votre téléphone : répertoire, messages texte et multimédia, images et sonneries de la galerie, agenda, notes A faire, notes personnelles dans le portefeuille ainsi que jeux et applications Java. L'utilisation de l'une de ces fonctions peut réduire l'espace disponible dans la mémoire partagée pour les autres fonctions qui <sup>s</sup>'en servent. Cela est particulièrement vrai dans le cas d'une utilisation intensive de l'une des fonctions (bien que certaines fonctions disposent d'une quantité réservée de mémoire en plus de l'espace qu'elles utilisent dans la mémoire partagée). Par exemple, pour l'enregistrement de nombreuses images, d'applications Java (etc.), l'ensemble de la mémoire partagée peut être nécessaire et le téléphone peut afficher un message indiquant que la mémoire partagée est pleine. Dans ce cas, effacez certaines informations ou entrées enregistrées dans la mémoire partagée.

> Copyright © 2003 Nokia. All rights reserved. **19**

# <span id="page-19-1"></span>■ **Touches et connecteurs**

## 1. **Touche marche/arrêt**

Allume et éteint le téléphone. Si vous appuyez brièvement sur cette touche lorsque le clavier est verrouillé, l'écran du téléphone s'éclaire pendant 15 secondes environ.

## 2. **Touches de volume**

Pour régler le volume de l'écouteur, du kit oreillette et du haut-parleur.

3. **Touches écran**

### $e^+$

Les fonctions de ces touches varient suivant le libellé affiché au-dessus de celles-ci, par exemple **Menu** et **Noms** en mode veille.

## 4. Touche de défilement dans 4 directions  $\blacktriangle, \blacktriangledown, \blacktriangleleft$  et  $\blacktriangleright$

Utilisez ces touches pour faire défiler les noms, les numéros de téléphone, les menus ou les paramètres, et dans l'agenda. En mode veille, vous pouvez appuyer sur < pour ouvrir le menu *Créer message*, et sur  $\triangleright$  pour ouvrir le menu *Agenda*.

<span id="page-19-0"></span>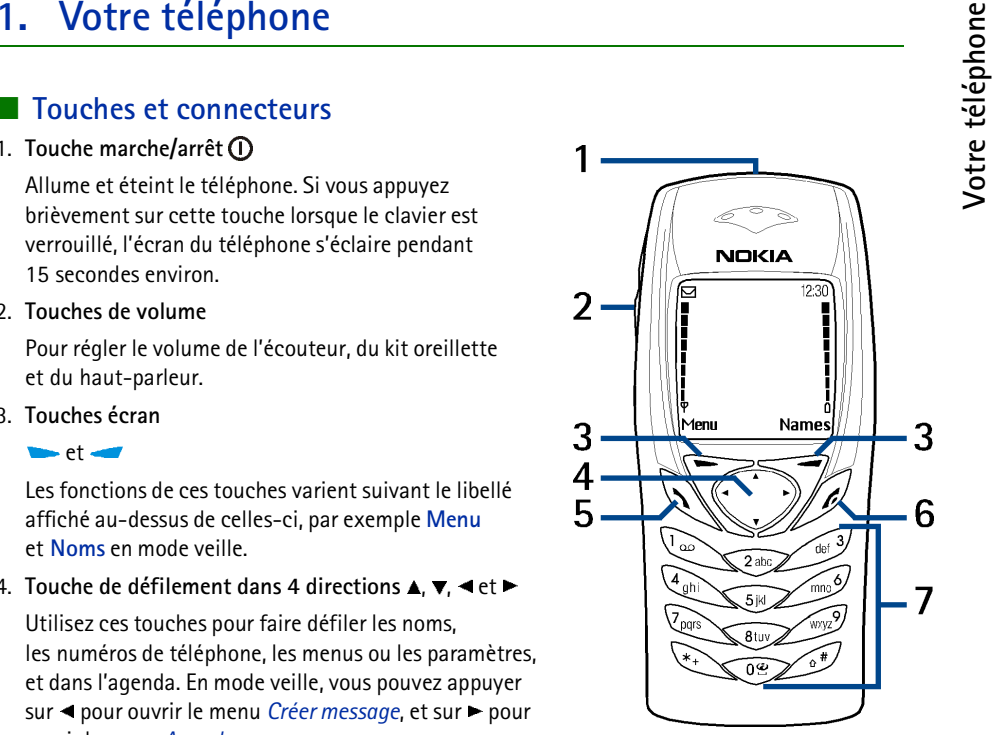

- 5.<br>
Compose un numéro de téléphone et répond à un appel. En mode veille, affiche<br>
le dernier numéro de téléphone appelé.<br>
6.<br>  $\bullet$  termine l'appel actif. Quitte toute fonction.<br>
7.  $\bullet$   $\bullet$   $\bullet$  WAYZ permettent la saisie
- 
- 
- 
- 2. Connecteur Pop-Port™ pour kit oreillette et câble de données par exemple
- 3. Port infrarouge (IR)

# <span id="page-20-0"></span>■ **Mode veille**

Lorsque le téléphone est prêt à l'emploi et qu'aucun caractère n'est saisi à l'écran, il est en mode veille.

- 1. Indique le réseau cellulaire actuellement utilisé par le téléphone.
- 2. Indique la puissance du signal du réseau cellulaire à l'endroit où vous vous trouvez. Plus la barre est haute, plus le signal est puissant.
- 3. Indique le niveau de charge de la batterie. Plus la barre est haute, plus le niveau de charge de la batterie est élevé.
- 4. En mode veille, la touche écran gauche indique **Menu**.
- 5. En mode veille, la touche écran droite indique **Noms**.

Voir aussi [Principaux témoins](#page-21-3), page [22](#page-21-3).

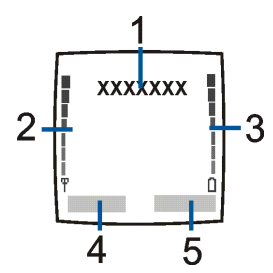

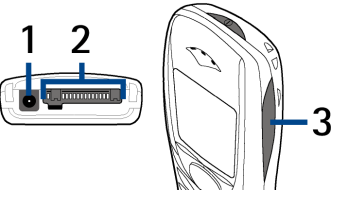

<span id="page-21-0"></span>Économie d'énergie<br>Pour économiser l'énergie de la batterie, une horloge numérique s'affiche au bout<br>d'un certain délai d'inactivité du téléphone, quand aucune fonction n'est utilisée.<br>Différents témoins peuvent s'afficher

<span id="page-21-1"></span>Pour économiser l'énergie, le téléphone active automatiquement en mode veille cet écran représentant une horloge numérique. L'économiseur d'écran est activé au bout d'un délai d'inactivité du téléphone, quand aucune fonction n'est utilisée. Voir [Économiseur d'écran](#page-82-0), page [83](#page-82-0). Appuyez sur n'importe quelle touche pour désactiver l'économiseur d'écran.

Notez que si vous n'avez pas réglé l'heure, 00:00 est affiché. Pour régler l'heure, voir [Horloge](#page-75-1), page [76](#page-75-1).

## <span id="page-21-2"></span>**Fond d'écran**

Vous pouvez paramétrer le téléphone pour qu'un fond d'écran, ou papier peint, s'affiche en mode veille. Voir [Fond d'écran](#page-80-5), page [81](#page-80-5).

## <span id="page-21-3"></span>**Principaux témoins**

- Vous avez reçu un ou plusieurs messages texte ou image. Voir [Lire un message ou un e-mail](#page-50-0)  罓 et [y répondre](#page-50-0), page [51.](#page-50-0)
- Vous avez reçu un ou plusieurs messages multimédia. Voir [Lire un message multimédia](#page-56-0)   $\subset$ et y [répondre](#page-56-0), page [57](#page-56-0).
- Vous avez reçu un ou plusieurs messages vocaux. Voir [Messages vocaux](#page-60-0), page [61](#page-60-0).nn

Copyright © 2003 Nokia. All rights reserved. **22**

- $\mathbf{r}^{\mathbf{0}}$
- Le clavier est verrouillé. Voir [Verrouillage du clavier](#page-29-1), page [30](#page-29-1).<br>Le téléphone ne sonne pas à l'arrivée d'un appel ou d'un message texte lorsque<br>la *Signalisation des appels* est définie à *Désactiver* et la *Signalisation* 窝 à *Pas de tonalité*. Voir [Paramètres de tonalité](#page-82-2), page [83](#page-82-2).
- Le téléphone a enregistré un appel en absence. Voir [Journal \(Menu 2\)](#page-64-2), page [65](#page-64-2). C
- ₩ Le réveil est positionné sur *Activer*. Voir [Alarme \(Menu 6\)](#page-85-1), page [86](#page-85-1).
- Le compte à rebours est activé. Voir [Compte à rebours](#page-98-0), page [99](#page-98-0). 色
- Le chronomètre tourne en arrière-plan. Voir [Chronomètre](#page-98-1), page [99](#page-98-1). Ø
- Une connexion GPRS distante est établie (voir [Paramètres modem GPRS](#page-104-2), page [105\)](#page-104-2). G Ce témoin est affiché dans le coin supérieur gauche de l'écran.
- 谡 Il y a un appel ou un message texte entrant ou sortant durant une connexion GPRS distante. La connexion GPRS est interrompue.
- þ... Témoin de connexion infrarouge (voir [Infrarouge](#page-102-2), page [103\)](#page-102-2).
- Tous vos appels sont renvoyés vers un autre numéro (*Renvoi de tous les appels vocaux*). Si vous ▲ avez deux lignes téléphoniques, le témoin de renvoi est  $1\textcolor{red}{\bm{1}}$  pour la première ligne et  $2\textcolor{red}{\bm{1}}$  pour la seconde. Voir [Renvoi d'appel](#page-76-2), page [77](#page-76-2).
- 1 ou **2** Indique la ligne sélectionnée si vous disposez de deux lignes téléphoniques. Voir Ligne des appe[ls sortants](#page-78-1), page [79](#page-78-1).
- Le haut-parleur est activé. Voir [Haut-parleur](#page-35-0), page [36](#page-35-0).40.
- 
- 

Les appels sont restreints à un groupe limité. Voir [Paramètres de sécurité](#page-84-0), page [85](#page-84-0).<br>
(b) Un mode programmé est sélectionné. Voir [Modes \(Menu 4\)](#page-73-1), page [74](#page-73-1).<br>
(b) Contre programmé est sélectionné. Voir Modes (Menu 4), page 74

# <span id="page-23-0"></span>■ **Placer la bride de poignet**

Fixez la bride comme indiqué sur la figure puis serrez-la.

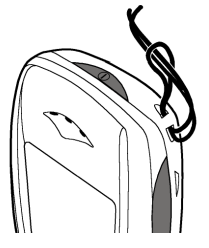

# <span id="page-24-0"></span>**Prise en main**<br> **Prise en main**<br> **Example 18**<br> **Example 2** les micros cartes SIM hors de portée des enfants.<br> **Example 2** les micros cartes SIM hors de portée des enfants. ■ **Installer la carte SIM et la batterie**

<span id="page-24-1"></span>Gardez les micros cartes SIM hors de portée des enfants.

- • La carte SIM et ses contacts pouvant être facilement endommagés par des éraflures ou des torsions, manipulez-la avec précaution lors de son insertion ou de son retrait.
- •Éteignez le téléphone avant de retirer la batterie.
- 1. Pour enlever la façade arrière du téléphone :

Au dos du téléphone, appuyez sur le bouton de déverrouillage de la façade arrière (1) et faites glisser celle-ci pour la retirer (2).

Retirez la batterie en soulevant son extrémité grâce aux griffes d'accrochage (3).

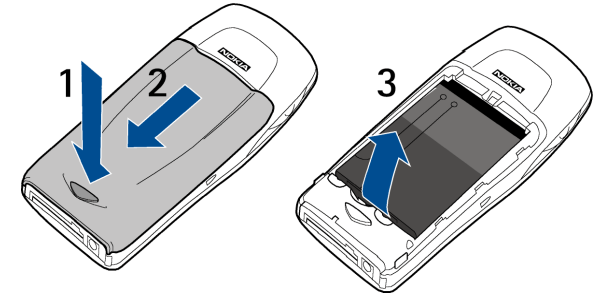

Copyright © 2003 Nokia. All rights reserved. **25**

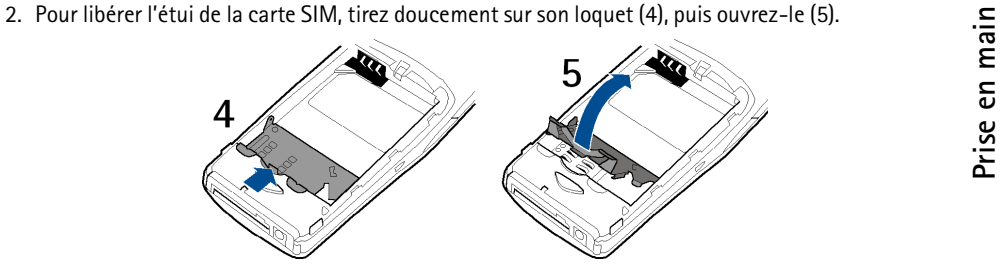

3. Insérez la carte SIM dans l'étui (6). Vérifiez qu'elle est insérée correctement et que ses connecteurs dorés sont positionnés comme indiqué sur la figure.

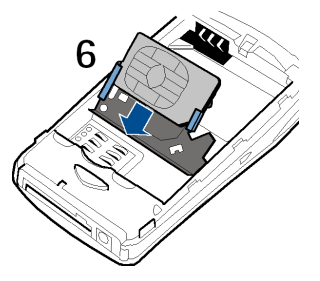

- 
- 4. Refermez l'étui (7) et appuyez dessus jusqu'à ce qu'il s'enclenche.<br> **Principale de la production de la production de la production de la production de la production de la production de la production de la production de** 8
- 5. Insérez la batterie (8).

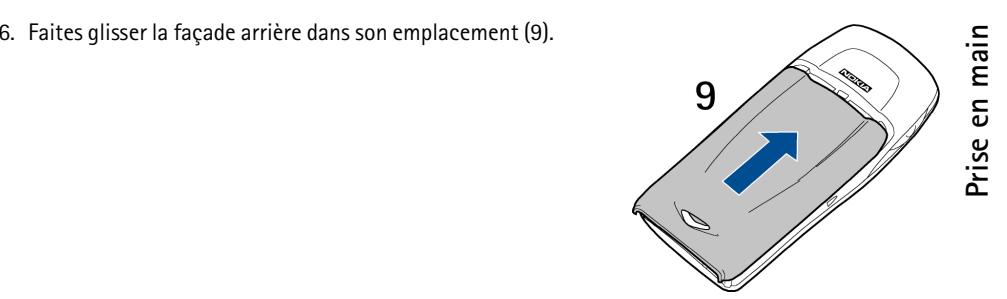

## <span id="page-27-0"></span>■ **Charger la batterie**

- 1. Branchez la fiche du chargeur à la borne femelle située sur la base du téléphone.
- 2. Connectez le chargeur à une prise secteur murale.

Le texte *En charge* s'affiche brièvement si le téléphone est allumé. Si la batterie est complètement vide, quelques minutes peuvent s'écouler avant que le témoin de charge s'affiche à l'écran et que vous puissiez effectuer des appels.

Vous pouvez utiliser votre téléphone lorsque le chargeur y est connecté.

Le temps de charge dépend du chargeur et de la batterie utilisés. Par exemple, en mode veille il faut jusqu'à 1 heure 30 minutes pour charger une batterie BL-4C avec un chargeur ACP-12.

# <span id="page-28-0"></span>■ **Allumer et éteindre le téléphone**

Pressez et maintenez la touche marche/arrêt  $\mathbf 0$  appuyée.

Si le téléphone affiche *Insérez carte SIM* alors que la carte SIM est correctement insérée, ou bien *Carte SIM non supportée*, contactez votre opérateur réseau ou votre prestataire de services. Votre téléphone ne supporte pas les cartes SIM 5 volts. La carte a peut-être besoin d'être changée.

• Si le téléphone vous demande le code PIN, saisissez-le (\*\*\*\* s'affiche à l'écran) et appuyez sur **Valider**.

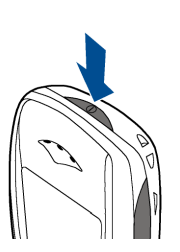

**Prise en main** Prise en main

Voir aussi *Demande du code PIN* à la section [Paramètres de sécurité,](#page-84-0) page [85,](#page-84-0) et [Codes d'accès](#page-14-2), page [15](#page-14-2).

• Si le téléphone vous demande le code de sécurité, saisissez-le (\*\*\*\*\* s'affiche à l'écran) et appuyez sur **Valider**.

Voir aussi [Codes d'accès](#page-14-2), page [15](#page-14-2).

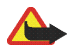

**Attention :** Ne mettez pas votre téléphone sous tension lorsque l'utilisation des téléphones sans fil est interdite ou lorsqu'il risque de provoquer des interférences ou de présenter un danger.

# <span id="page-29-0"></span>■ **Position de fonctionnement normale**

N'utilisez le téléphone que dans sa position de fonctionnement normale.

Votre téléphone est muni d'une antenne intégrée. Comme pour tout appareil de transmission par fréquences radioélectriques, ne touchez pas inutilement l'antenne lorsque le téléphone est sous tension. Tout contact avec l'antenne altère la qualité de la communication et risque de faire fonctionner le téléphone à une puissance plus élevée que nécessaire.

Évitez de toucher l'antenne pendant un appel pour optimiser ses performances ainsi que la durée de communication du téléphone.

# <span id="page-29-1"></span>■ **Verrouillage du clavier**

Le verrouillage du clavier empêche l'activation accidentelle des touches, par exemple lorsque le téléphone est dans votre sac.

•**Verrouiller le clavier**

> En mode veille, appuyez sur Menu puis sur  $*$  + dans la seconde et demie qui suit.

•**Déverrouiller le clavier**

Appuyez sur **Activer** puis sur  $\star$  + dans la seconde et demie qui suit.

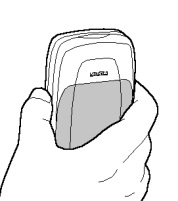

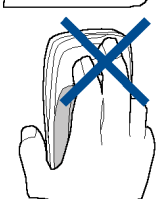

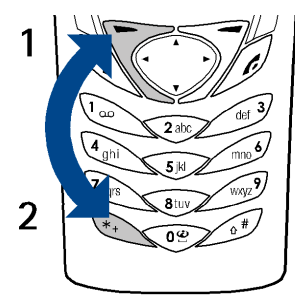

# Prise en main **Prise en main**

Pour répondre à un appel lorsque le clavier est verrouillé, appuyez sur Courant l'appel, les touches<br>du téléphone fonctionnent normalement. Lorsque vous terminez l'appel, ou si vous le rejetez, le clavier<br>est à nouveau ver

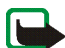

au numéro d'urgence programmé dans votre téléphone (par exemple, 112, 911 ou tout autre numéro d'urgence officiel). Entrez le numéro d'urgence, puis appuyez sur . Le numéro ne s'affiche qu'après la saisie du dernier chiffre.

# <span id="page-30-0"></span>■ **Changer la façade avant**

Avant de changer la façade avant, éteignez toujours le téléphone et déconnectez-le du chargeur ou de tout autre appareil. Veillez à ce que les façades soient toujours bien fixées, que le téléphone soit en cours d'utilisation ou non.

- 1. Enlevez la façade arrière du téléphone. Voir l'étape 1 de la procédure [Installer la](#page-24-1) carte SIM et la [batterie](#page-24-1), page [25](#page-24-1).
- 2. Pour retirer la façade avant, séparez-la doucement de la partie arrière du téléphone en commençant par la base de ce dernier.

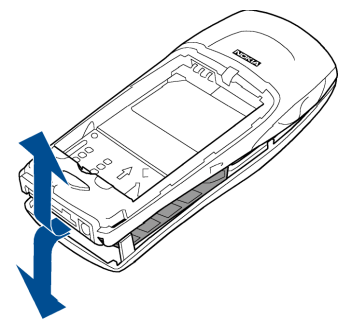

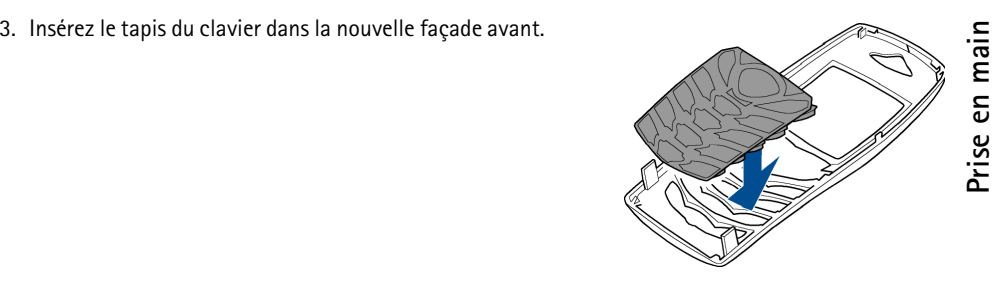

4. Pour replacer la façade avant, alignez-la avec le téléphone et appuyez doucement sur la base et le sommet du téléphone jusqu'à enclenchement.

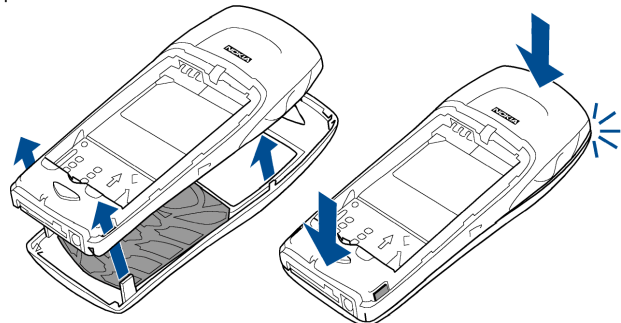

5. Faites glisser la façade arrière dans son emplacement. Voir l'étape 6 de la procédure [Installer](#page-24-1)  la [carte SIM et](#page-24-1) la batterie, page [25](#page-24-1).

# <span id="page-32-1"></span>■ **Appeler**

<span id="page-32-0"></span>**Fonctions d'appel<br>
Appeler<br>
1. Saisissez le numéro de téléphone sans oublier l'indicatif régional. Si vous saisissez un caractère<br>
incorrect, appuyez sur Effacer pour le supprimer.<br>
Pour les appels internationaux, appuyez** 1. Saisissez le numéro de téléphone sans oublier l'indicatif régional. Si vous saisissez un caractère incorrect, appuyez sur **Effacer** pour le supprimer.

Pour les appels internationaux, appuyez deux fois sur  $*$  + pour l'indicatif international (le caractère + remplace le code d'accès international) puis saisissez l'indicatif du pays, celui de la région, sans le 0 initial si nécessaire, puis le numéro de téléphone.

- 2. Appuyez sur pour appeler le numéro.
- 3. Appuyez sur pour mettre fin à l'appel ou pour annuler la tentative d'appel.

Voir aussi [Options accessibles pendant un appel](#page-34-2), page [35](#page-34-2).

## **Appeler en utilisant le répertoire**

 $\bullet~$  Voir [Rechercher un nom dans le répertoire](#page-69-1), page [70](#page-69-1). Appuyez sur  $\blacktriangleright$  pour appeler le numéro affiché à l'écran.

## **Recomposer le dernier numéro**

• En mode veille, appuyez une fois sur pour accéder à la liste des 20 derniers numéros que vous avez appelés ou tenté d'appeler. Faites défiler jusqu'au nom ou numéro voulu et appuyez sur pour l'appeler.

## **Appeler votre boîte vocale**

• En mode veille, maintenez la touche  $\log$  appuyée, ou appuyez sur  $\log$  puis sur  $\sim$ .

Si le téléphone demande le numéro de votre boîte vocale, saisissez-le et appuyez sur **Valider**. Voir aussi [Messages vocaux](#page-60-0), page [61](#page-60-0).

> Copyright © 2003 Nokia. All rights reserved. **33**

<span id="page-33-0"></span>**Appel abrégé d'un numéro de téléphone<br>
Attribuez un numéro de téléphone à l'une des touches d'appel abrégé, 2 abc à 9 wxyz (voir Appels<br>
abrégés, page 72). Pour appeler le numéro, procédez de l'une des façons suivantes :<br>** 

- 
- 

<span id="page-33-1"></span>Ce service réseau permet de réunir jusqu'à six personnes en conférence téléphonique.

- 1. Appelez le premier participant.
- 2. Pour appeler un deuxième participant, appuyez sur **Options**, puis sélectionnez *Nouvel appel*.
- 3. Saisissez le numéro de ce correspondant ou recherchez-le dans le répertoire, puis appuyez sur **Appeler**. Le premier appel est mis en garde.
- 4. Lorsque le nouveau participant a répondu, joignez-le à la conférence. Appuyez sur **Options** et sélectionnez *Conférence*.
- 5. Pour ajouter d'autres participants à la conférence, répétez les étapes 2 à 4.
- 6. Pour entretenir une conversation privée avec l'un des participants :

Appuyez sur **Options** et sélectionnez *En privé*, puis choisissez le participant voulu. Pour rejoindre la conférence, procédez comme décrit à l'étape 4.

7. Pour terminer la conférence, appuyez sur

# <span id="page-34-0"></span>■ **Répondre à un appel ou le rejeter**

Appuyez sur pour répondre à un appel, puis sur pour y mettre fin.

Appuyez sur pour rejeter l'appel.

Appuyez sur **Silence**, si cette fonction est disponible, pour couper la sonnerie. Vous pouvez ensuite répondre à l'appel ou le rejeter.

Si le kit oreillette HDB-4 est connecté au téléphone, vous pouvez prendre et terminer un appel en appuyant sur la touche du kit.

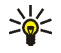

**Conseil :** Si la fonction *Renvoi si occupé* est activée, par exemple pour renvoyer les appels vers votre boîte vocale, les appels entrants rejetés seront eux aussi renvoyés. Voir [Renvoi](#page-76-2)  [d'appel](#page-76-2), page [77](#page-76-2).

## <span id="page-34-1"></span>**Mise en attente des appels**

Durant un appel, appuyez sur pour répondre à l'appel en attente. Le premier appel est mis en garde. Appuyez sur pour terminer l'appel actif.

Pour activer l'option *Mise en attente des appels*, voir [Mise en attente des appels](#page-77-3), page [78](#page-77-3).

# <span id="page-34-2"></span>**Options accessibles pendant un appel**

Beaucoup d'entre elles sont des services réseau. Pendant un appel, appuyez sur **Options** pour accéder aux options suivantes :

*Couper micro* ou *Activer micro*, *Fin appel*, *Terminer appels*, *Répertoire*, *Menu* et *Suspendre* ou *Reprendre*, *Nouvel appel*, *Conférence*, *En privé*, *Répondre*, *Rejeter* et *Haut-parleur* ou *Combiné*.

*Verrouiller clavier* pour activer le verrouillage du clavier.

Copyright © 2003 Nokia. All rights reserved. **35** Envoyer DTMF pour envoyer des chaînes de signaux DTMF, par exemple des mots de passe ou<br>des numéros de compte bancaire. Saisissez la chaîne DTMF ou recherchez-la dans le répertoire,<br>puis appuyez sur Valider. Notez que vous

<span id="page-35-0"></span>Vous pouvez utiliser votre téléphone comme haut-parleur lors d'un appel. Dans ce cas, tenez-le éloigné de votre oreille.

- Pour activer le haut-parleur, appuyez sur **Options** puis sélectionnez *Haut-parleur*, ou appuyez sur **Ht-parl.** le cas échéant.
- Pour désactiver le haut-parleur durant un appel, appuyez sur **Options** puis sélectionnez *Combiné*, ou appuyez sur **Combiné** le cas échéant.

Si vous avez connecté l'unité mains libres CARK126 ou le kit oreillette au téléphone, *Combiné* est remplacé, dans la liste d'options, par *Mains libres* ou par *Kit oreillette*, et la touche écran **Combiné** par **Mains libr.** ou par **Kit oreill.**, respectivement.

Le haut-parleur est automatiquement désactivé lorsque vous terminez l'appel ou la tentative d'appel, ou lorsque vous connectez l'unité mains libres ou le kit oreillette au téléphone.
<span id="page-36-0"></span>4. Écrire un texte<br>Vous avez la possibilité de taper un texte, par exemple pour rédiger un message, de la façon habituelle<br>Dors de la rédaction d'un texte, la saisie intuitive est signalée par  $\frac{1}{2}$ , et la saisie habit

), en haut à gauche de l'écran. La casse de caractères est signalée par **DEC, que ou l'IEL** à côté du témoin de saisie. Pour changer la casse de caractères, appuyez sur  $\#$   $\alpha$ . Le mode numérique est signalé par **LEE**. Vous pouvez basculer entre les modes alphabétique et numérique en maintenant la touche  $# \triangle$  appuyée.

# ■ **Activer ou désactiver la saisie intuitive**

Lorsque vous écrivez un texte, appuyez sur **Options** et sélectionnez *Dictionnaire*.

- Pour activer la saisie intuitive, choisissez une des langues figurant dans la liste d'options du dictionnaire. L'écriture intuitive n'existe que pour les langues figurant sur cette liste.
- •Pour revenir à la saisie habituelle, sélectionnez *Diction. désactivé*.

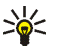

**Conseil :** Pour activer ou désactiver rapidement la saisie intuitive lors de la rédaction, appuyez sur #  $\triangle$  deux fois ou maintenez la touche Options enfoncée.

# ■ **Écriture intuitive**

Vous pouvez saisir tout caractère par une seule pression de touche. Ce mode de saisie se base sur un dictionnaire intégré auquel vous pouvez par ailleurs ajouter de nouveaux mots.

1. Commencez à écrire un mot en utilisant les touches  $2$  ab $c$  à  $9$  WXVZ. Appuyez sur chaque touche une seule fois pour chaque lettre. Le mot change à chaque pression de touche.

**Exemple :** Pour écrire **Nokia** lorsque le dictionnaire français est sélectionné, appuyez sur  $\boldsymbol{\delta}$  mno une fois pour N, sur  $\boldsymbol{\delta}$  mno une fois pour o, sur  $\boldsymbol{5}$  jkl une fois pour k, sur  $\boldsymbol{4}$  ghi une fois pour i et sur  $2$  abc une fois pour a :

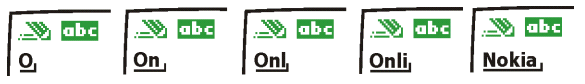

Pour insérer un chiffre lorsque vous êtes en mode alphabétique, maintenez la touche numérique voulue appuyée.

Pour plus d'informations au sujet de la rédaction, voir [Conseils pour la rédaction](#page-38-0), page [39](#page-38-0).

2. Lorsque le mot est entièrement écrit et correct, confirmez-le en ajoutant un espace avec la touche  $\mathbf{0}^{\mathbf{\omega}}$  ou en appuyant sur l'une des touches de défilement. Les touches de défilement permettent de déplacer le curseur.

Si le terme est incorrect, appuyez plusieurs fois sur  $*$  + ou appuyez sur Options et sélectionnez *Correspondances*. Lorsque le mot voulu apparaît, confirmez-le.

Si le caractère ? apparaît après le mot, cela signifie que le mot que vous avez voulu écrire n'est pas dans le dictionnaire. Pour ajouter ce mot au dictionnaire, appuyez sur **Orthogr.**, saisissez le mot (la saisie habituelle est utilisée) et appuyez sur **Enreg.** Lorsque le dictionnaire est plein, le mot nouveau remplace le plus ancien parmi les mots ajoutés.

3. Commencez à écrire le mot suivant.

Écrire des mots composés<br>
Saisissez la première partie du mot et confirmez en appuyant sur ►. Saisissez la deuxième partie<br>
du mot et confirmez-la.<br>
Saisie de texte habituelle<br>
Appuyez sur une touche numérique, 100 à 9 WX

# <span id="page-38-1"></span>■ **Saisie de texte habituelle**

voulu apparaisse à l'écran. Tous les caractères accessibles par une touche ne sont pas imprimés sur celle-ci. Ils dépendent de la langue choisie dans le menu *Langue* (voir [Langue](#page-78-0), page [79](#page-78-0)).

Pour insérer un chiffre lorsque vous êtes en mode alphabétique, maintenez la touche numérique voulue appuyée.

- Si la lettre que vous voulez taper est située sur la même touche que la lettre précédente, attendez que le curseur réapparaisse, ou appuyez sur l'une des touches de défilement puis saisissez-la.
- Les signes de ponctuation et les caractères spéciaux les plus courants sont accessibles par la touche numérique 100.

Pour plus d'informations au sujet de la rédaction, voir [Conseils pour la rédaction](#page-38-0), page [39](#page-38-0).

# <span id="page-38-0"></span>■ **Conseils pour la rédaction**

Les fonctions suivantes sont disponibles pour la rédaction d'un texte :

- •Pour insérer un espace, appuyez sur  $\mathbf{0}$  $\mathbf{9}$ .
- • Pour déplacer le curseur vers la gauche ou la droite, le bas ou le haut, appuyez sur les touches de défilement  $\blacktriangle$ ,  $\nabla$ ,  $\blacktriangleleft$  ou  $\blacktriangleright$  respectivement.

- Pour effacer le caractère à gauche du curseur, appuyez sur Effacer. Maintenez la touche<br>
Effacer pressée pour supprimer les caractères plus rapidement.<br>
Pour effacer tous les caractères lors de la rédaction d'un message, Le mot est également ajouté au dictionnaire.
- $\bullet~\,$  Pour insérer un caractère spécial, appuyez sur  $\ast$  + lorsque vous employez la saisie habituelle, et en écriture intuitive, maintenez la touche pressée ou appuyez sur **Options** et sélectionnez *Insérer symbole*.

Déplacez-vous dans la liste à l'aide des touches de défilement et appuyez sur **Insérer** pour sélectionner le caractère.

Vous pouvez aussi vous déplacer jusqu'au caractère voulu en appuyant sur  $2$  abc,  $4$  ghi,  $6$  mno ou  $8$ tliv, et le sélectionner en appuyant sur  $5$  k.

Les options ci-après sont disponibles pour la rédaction des messages texte :

- Pour saisir un numéro lorsque vous êtes en mode alphabétique, appuyez sur **Options** et sélectionnez *Insérer numéro*. Entrez le numéro de téléphone ou recherchez-le dans le répertoire, puis appuyez sur **Valider**.
- • Pour insérer un nom à partir du répertoire, appuyez sur **Options** et sélectionnez *Insérer nom*. Pour insérer un numéro de téléphone ou un texte associé à ce nom, appuyez sur **Options** et sélectionnez *Afficher détails*.

5. Utilisation du menu<br>
Le téléphone propose une large gamme de fonctions regroupées en menus. La plupart des fonctions<br>
des menus sont accompagnées d'un bref message d'aide. Pour consulter le texte d'aide, faites défiler<br>

# ■ **Accéder à une fonction de menu**

### **Par défilement**

- 1. Pour accéder au menu, appuyez sur **Menu**.
- 2. Faites défiler le menu à l'aide des touches  $\blacktriangledown$  et  $\blacktriangle$ , puis sélectionnez une fonction, par exemple *Paramètres*, en appuyant sur **Sélect**.
- 3. Si le menu contient des sous-menus, sélectionnez celui qui vous intéresse, par exemple *Paramètres d'appel*.
- 4. Si le sous-menu sélectionné contient d'autres sous-menus, répétez l'étape 3. Sélectionnez le sous-menu suivant, par exemple *Réponse toutes touches*.
- 5. Choisissez le paramètre voulu.
- 6. Appuyez sur **Retour** pour revenir au menu précédent et sur **Sortir** pour quitter le menu.

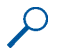

Par raccourci<br>
Les options de menu ou de sous-menu et les paramètres sont numérotés ; vous pouvez accéder<br>
à la plupart d'entre eux par leur numéro de raccourci.<br>
• Pour accéder au menu, appuyez sur Menu. Saisissez rapidem

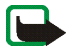

**Remarque :** Pour accéder au menu 1 *Messages* par le biais d'un raccourci, appuyez sur **Menu** et saisissez les chiffres 0 et 1. Saisissez ensuite les autres chiffres du raccourci souhaité.

# ■ **Liste des fonctions de menu**

### **1. Messages**

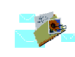

- 1. Messages textes
	- 1. Créer message
	- 2. Messages reçus
	- 3. Créer e-mail
	- 4. Eléments envoyés
	- 5. Archives
	- 6. Modèles
	- 7. Mes dossiers
	- 8. Listes distribut.
	- 9. Supprimer msgs
- 2. Msgs multimédias
	- 1. Créer message
	- 2. Messages reçus
	- 3. A envoyer
	- 4. Eléments envoyés
	- 5. Elém. enregistrés
	- 6. Supprimer msgs
- 3. Chat
- 4. Messages vocaux
	- 1. Ecouter messages vocaux
	- 2. Numéro de boîte vocale
- 5. Messages d'infos
	- 1. Service d'infos
	- 2. Rubriques
	- 3. Langue
	- 4. Rubriques d'infos de la carte SIM
	- $5.$  Lire<sup>1</sup>
- 6. Paramètres msgs
	- 1. Messages textes
	- 2. Msgs multimédias
	- 3. Autres param.
- 7. Cmdes de services
- **2. Journal**
	- 1. Appels en absence
	- 2. Appels reçus
	- 3. Numéros composés
	- 4. Supprimer liste derniers appels
		- 1. Toutes
		- 2. En absence
		- 3. Reçus
		- 4. Composés

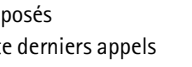

- 
- 
- 
- 

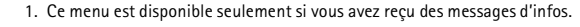

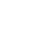

- -
	-
	-
	-
	-
- -
	-
	-
- 7. Compteur de données GPRS
	- 1. Donn. envoyées pdt dern. session
	- 2. Données reçues pdt dern. session
	- 3. Données totales envoyées
	- 4. Données totales reçues
	- 5. Mettre compteurs à zéro
- 8. Compteur de connexion GPRS
	- 1. Durée de la dernière session
	- 2. Durée de toutes les sessions
	- 3. Mettre les compteurs à zéro
- **3. Répertoire**
	- 1. Chercher
	- 2. Ajouter nom
	- 3. Modifier nom

4. Supprimer

- 1. Un par un
- 2. Tout supprimer
- 5. Copier
	- 1. Copier du tél. à la carte SIM
- 5. Durée des appels<br>
2. Durée dernier appel<br>
2. Durée des appels entrants<br>
3. Durée des appels sortants<br>
4. Durée des appels sortants<br>
4. Durée de tous les appels<br>
4. Durée de tous les appels<br>
4. Durée de tous les appels<br> 2. Copier de la carte SIM au téléphone
	- 6. Ajouter numéro
	- 7. Paramètres
		- 1. Mémoire utilisée
		- 2. Affichage répertoire
		- 3. Etat de la mémoire
	- 8. Appels abrégés
	- 9. Numéros Info<sup>1</sup>
	- 10.  $N<sup>0</sup>$  de service<sup>1</sup>
	- 11. Mes numéros
	- 12. Groupes d'appel
	- **4. Modes**
		- 1. Général
			- 1. Activer
			- 2. Personnaliser
			- 3. Programmé
		- 2. Silencieux (même sous-menus que pour Général)

1. Cette fonction n'apparaît que si la carte SIM la gère.

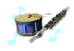

- 
- 3. Réunion (même sous-menus<br>
que pour Général)<br>
4. En extérieur (même sous-menus<br>
que pour Général)<br>
5. Messager (même sous-menus<br>
que pour Général)<br>
5. Messager (même sous-menus<br>
que pour Général)<br>
5. Paramètres<br>
4. Messa
	-

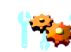

- 
- - 1. Horloge
	- 2. Date
	- 3. Mise à jour auto. date et heure
- 3. Paramètres d'appel
	- 1. Renvoi d'appel
	- 2. Réponse toutes touches
	- 3. Rappel automatique
	- 4. Appels abrégés
	- 5. Mise en attente des appels
	- 6. Résumé après appel
	- 7. Envoyer mon numéro
	- 8. Ligne des appels sortants<sup>1</sup>
- 4. Paramètres du téléphone
	- 1. Langue
	- 2. Verrou automa- tique du clavier
	- 3. Affichage infos cellule
	- 4. Message d'accueil
	- 5. Choix du réseau
	- 6. Confirmer actions service SIM
	- 7. Activation de l'aide
	- 8. Bip d'allumage
- 5. Paramètres d'affichage
	- 1. Fond d'écran
	- 2. Schéma de couleurs
	- 3. Logo de l'opérateur
	- 4. Délai économiseur d'écran
	- 5. Luminosité de l'écran
- 6. Paramètres de tonalité
	- 1. Signalisation des appels
	- 2. Sonnerie
	- 3. Volume sonnerie
	- 4. Vibreur
	- 5. Signalisation des messages
	- 6. Bips touches
	- 7. Bips d'avertis- sement
	- 8. Signalisation pour

<sup>1.</sup> Pour connaître la disponibilité de ce service, contactez votre opérateur réseau ou votre prestataire de services.

- -
	-
	-
- -
	-
	-
	-
	-
	- 6. Codes d'accès
- 9. Rétablir la confi- guration d'origine
- **6. Réveil**

### **7. Galerie**

- 1. Voir dossiers
	- 1. Photos
	- 2. Tonalités
- 2. Ajouter dossier
- 3. Supprimer dossier
- 4. Renommer dossier
- 5. Services Galerie
- **8. Organiseur**
	- 1. Agenda
	- 2. A faire
- **9. Jeux**
	- 1. Sélectionner jeu
	- 2. Services jeux
	- 3. Mémoire
	- 4. Paramètres
		- 1. Sons des jeux
		- 2. Eclairage
		- 3. Vibrations
- **10. Applications**
	- 1. Sélect. application
	- 2. Services applicat.
	- 3. Mémoire
- **11. Suppléments**
	- 1. Calculatrice
	- 2. Compte à rebours
	- 3. Chronomètre

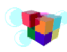

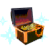

1. Ce menu n'apparaît que si le téléphone est connecté, ou l'a été, à un kit oreillette, à une unité mains libres ou à un kit à induction compatible avec le téléphone.

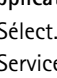

- -
	-
	-

- 
- -
	-

### **13. Services**

- 1. Page d'accueil
- 2. Signets
- 3. Messages services

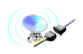

- 4. Paramètres
	- 1. Paramètres de service actifs
	- 2. Modifier param. de service actifs
	- 3. Paramètres d'apparence
	- 4. Param. cookies
	- 5. Certificats
	- 6. Paramètres mo- dule de sécurité
	- 7. Paramètres des msgs services
- 5. Aller à adresse
- 6. Vider le cache
- **14. Aller à**
- **15. Services SIM<sup>1</sup>**

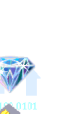

1. Cette fonction n'apparaît que si la carte SIM la gère. Le nom et le contenu de ce menu varient en fonction de la carte SIM.

### Copyright © 2003 Nokia. All rights reserved. **48**

# ■ **Messages** (Menu 1)

Vous pouvez lire, écrire, envoyer, recevoir et enregistrer des messages texte, multimédia et e-mail. Tous les messages sont stockés dans des dossiers.

**Fonctions de menu<br>
Messages (Menu 1)**<br>
Vous pouvez lire, écrire, envoyer, recevoir et enregistrer des messages texte,<br>
multimédia et e-mail. Tous les messages sont stockés dans des dossiers.<br>
Pour pouvoir envoyer des mess Pour pouvoir envoyer des messages texte, image et e-mail, vous devez enregistrer le numéro de votre centre de messages (voir [Paramètres de messages](#page-61-0), page [62\)](#page-61-0).

# **Messages textes**

Votre téléphone peut envoyer et recevoir des messages composés de plusieurs messages simples (service réseau). La facturation est basée sur le nombre de messages ordinaires nécessaires pour composer le message.

Vous pouvez aussi envoyer et recevoir des messages texte contenant des images. Chaque message image est composé de plusieurs messages texte. Par conséquent, l'envoi d'un message image risque de coûter plus cher que celui d'un message texte.

**Remarque :** Vous ne pouvez utiliser la messagerie image que si elle est prise en charge par votre opérateur réseau ou par votre prestataire de services. Seuls les téléphones offrant des fonctions de message image peuvent recevoir et afficher ce type de message.

# **Écrire et envoyer des messages**

Le nombre de caractères disponibles et le numéro de section courante du message composé sont indiqués dans le coin supérieur droit de l'écran.

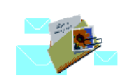

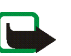

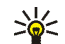

- 
- 1. Appuyez sur Menu et sélectionnez Messages, Messages textes, puis Créer message.<br>  $\Rightarrow \psi$  Conseil : Pour ouvrir rapidement le menu Créer message, appuyez sur  $\leftrightarrow$  en mode veille.<br>
2. Saisissez le message. Voir Écrire un
- 
- 

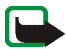

**Remarque :** Lors de l'envoi de messages via le service de réseau SMS, votre téléphone peut afficher le texte suivant : *Message envoyé*. Cela signifie que votre téléphone a envoyé le message au numéro de centre de messages programmé dans votre téléphone. Cela ne signifie pas pour autant que le message est arrivé à destination. Pour plus d'informations sur les services SMS, veuillez contacter votre prestataire de services.

### **Options d'envoi de message**

Après avoir rédigé le message, appuyez sur **Options** et sélectionnez *Options d'envoi*.

- • Pour envoyer un message à plusieurs destinataires, sélectionnez *Envoi multiple*. Lorsque vous avez choisi tous les destinataires de votre message, appuyez sur **Effectué**.
- • Pour envoyer un message à une liste de distribution prédéfinie, sélectionnez *Envoyer vers liste*. Pendant l'envoi du message aux destinataires, l'évolution du processus est affichée sur le téléphone avec le nombre de destinataires auxquels le message doit encore être envoyé. Pour définir et éditer une liste de distribution, voir [Listes de distribution](#page-52-0), page [53](#page-52-0).
- • Pour envoyer un message en utilisant un mode d'envoi particulier, sélectionnez *Mode d'envoi* puis le mode voulu.

Pour définir un mode d'envoi, voir [Paramètres de messages](#page-61-0), page [62](#page-61-0).

Copyright © 2003 Nokia. All rights reserved. **49**

Exprire et envoyer un e-mail<br>
Pour pouvoir envoyer un e-mail par SMS, vous devez enregistrer les paramètres d'envoi d'e-mail<br>
(voir [Paramètres de messages](#page-61-0), page [62](#page-61-0)). Pour connaître la disponibilité de ce service et les mod

- 
- sur **Valider**.
- 3. Vous pouvez saisir l'objet du message si vous le souhaitez. Appuyez ensuite sur **Valider**.
- 4. Écrivez votre e-mail. Voir [Écrire un texte](#page-36-0), page [37](#page-36-0). Le nombre total de caractères que vous pouvez saisir, adresse e-mail et objet compris, est indiqué en haut à droite de l'écran.

Voir aussi [Insérer un modèle de texte dans un message ou un e-mail](#page-51-1), page [52](#page-51-1). L'insertion d'une image dans un e-mail est impossible.

5. Pour envoyer l'e-mail, appuyez sur **Options** et sélectionnez *Envoyer e-mail*. Si vous n'avez pas enregistré les paramètres d'envoi d'e-mail, le téléphone demande le numéro du serveur d'e-mail.

Appuyez sur **Valider** pour envoyer l'e-mail.

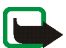

**Remarque :** Lors de l'envoi d'e-mails via le service de réseau SMS, votre téléphone peut afficher le texte suivant : *Message envoyé*. Il indique que l'e-mail a été envoyé au serveur d'e-mail. Cela ne signifie pas pour autant que l'e-mail est arrivé à destination. Pour plus d'informations sur les services de courrier électronique, veuillez contacter votre prestataire de services.

Lire un message ou un e-mail et y répondre<br>Lorsque vous recevez un message ou un e-mail, le témoin ⊠ et le nombre de nouveaux messages suivi<br>du texte %*N messages reçus* s'affichent.<br>Les messages multimédia reçus sont enr

ultérieurement.

**Pour lire le message ultérieurement :**

Appuyez sur **Menu** et sélectionnez *Messages*, *Messages textes*, puis *Messages reçus*.

- 2. Si vous avez reçu plusieurs messages, choisissez celui que vous voulez lire. Le symbole  $\blacksquare$ est affiché en regard de tout message texte non lu.
- 3. Pendant la consultation du message, appuyez sur **Options**.

La liste d'options permet de supprimer, de transférer ou d'éditer le message comme un message texte ou un e-mail, ou encore de déplacer ou renommer le message que vous lisez.

Pour copier le texte depuis le début du message dans l'agenda du téléphone comme note de rappel du jour, sélectionnez *Copier ds agenda*.

Sélectionnez *Détails du msg* pour afficher le nom et le numéro de téléphone de l'expéditeur, le centre de messages utilisé pour l'envoi, ainsi que la date et l'heure de réception.

Sélectionnez *Utiliser détail* pour extraire les numéros, adresses e-mail et adresses Internet du message actif.

Lorsque vous lisez un message image, sélectionnez *Enregistrer image* pour enregistrer l'image dans le dossier *Modèles*.

> Copyright © 2003 Nokia. All rights reserved. **51**

4. Sélectionnez *Répondre* pour répondre à un message. Sélectionnez *Texte original* pour inclure<br>
le message d'origine dans la réponse, ou sélectionnez une réponse standard à inclure dans<br>
la réponse, ou bien sélectionnez

Les messages texte entrants sont stockés dans le dossier *Messages reçus*, et les messages envoyés dans le dossier *Eléments envoyés* du sous-menu *Messages textes*.

Vous pouvez enregistrer les messages à envoyer ultérieurement dans le dossier *Archives*, *Mes dossiers* ou *Modèles*.

### <span id="page-51-0"></span>**Modèles**

Votre téléphone propose une liste de modèles texte signalés par  $\blacksquare$  et de modèles image signalés  $par$ .

Pour accéder à cette liste, appuyez sur **Menu**, et sélectionnez *Messages* puis *Messages textes* et enfin *Modèles*.

<span id="page-51-1"></span>**Insérer un modèle de texte dans un message ou un e-mail**

• Lors de la saisie ou d'une réponse à un message ou e-mail, appuyez sur **Options**. Sélectionnez *Utiliser modèle* et choisissez le modèle que vous souhaitez insérer.

Insérer une image dans un message texte<br>
• Lors de la saisie d'un message ou d'une réponse, appuyez sur Options. Sélectionnez *Insérer*<br>
image et choisissez une image pour la visualiser. Appuyez sur Insérer, pour insérer l

Pour classer vos messages, vous pouvez en placer certains dans le dossier *Archives*, ou créer de nouveaux dossiers pour leur stockage.

Pendant la lecture du message, appuyez sur **Options**. Sélectionnez *Déplacer*, faites défiler jusqu'au dossier où vous souhaitez archiver le message et appuyez sur **Valider**.

Pour ajouter ou supprimer un dossier, appuyez sur **Menu**, et sélectionnez *Messages* puis *Messages textes* et *Mes dossiers*.

- Pour ajouter un dossier, appuyez sur **Options** et sélectionnez *Ajouter dossier*.
- Pour supprimer un dossier, faites défiler jusqu'au dossier voulu, appuyez sur **Options**, puis sélectionnez *Supprimer dossier*.

### <span id="page-52-0"></span>**Listes de distribution**

Si vous devez envoyer des messages plus souvent à un même groupe de destinataires, vous pouvez définir une liste de distribution contenant les noms de ces destinataires, et utiliser cette liste pour envoyer les messages. Vous pouvez définir jusqu'à 7 listes de distribution contenant chacune les noms de 20 destinataires.

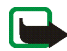

Remarque : Lorsque vous créez une liste de distribution, les destinataires sont choisis parmi les<br>entrées du répertoire stockées sur votre téléphone. Les entrées du répertoire stockées sur votre<br>carte SIM peuvent être copi

• *Afficher liste* pour afficher les noms de la liste de distribution sélectionnée.

Pour modifier le contenu d'une liste de distribution, appuyez sur **Options** :

- *Ajouter nom* pour ajouter un nom à une liste de distribution.
- *Afficher détails* pour afficher les détails sur le nom sélectionné.
- *Supprimer nom* pour supprimer le nom sélectionné de la liste de distribution.
- •*Ajouter liste* pour ajouter une nouvelle liste de distribution.
- *Renommer liste* pour renommer la liste de distribution sélectionnée.
- •*Effacer liste* pour supprimer tous les noms de la liste de distribution sélectionnée.
- •*Supprimer liste* pour supprimer la liste de distribution sélectionnée.

Si le message n'a pas pu être envoyé à certains destinataires, il est stocké dans *Non transmis*, qui se trouve dans *Listes distribut.* L'option *Non transmis* ne s'affiche que s'il y a des messages dont l'envoi a échoué. Pour afficher les options suivantes permettant de traiter le message qui n'a pas pu être transmis, sélectionnez *Non transmis* et appuyez sur **Options** :

•*Renvoyer à liste* pour renvoyer le message aux destinataires auxquels il n'a pas pu être envoyé.

Copyright © 2003 Nokia. All rights reserved.

- *Afficher liste* pour afficher la liste des destinataires auxquels le message n'a pas pu être envoyé.
- *Supprimer liste* pour effacer la liste des destinataires auxquels le message n'a pas pu être envoyé.
- *Afficher message* pour afficher le message qui n'a pas pu être transmis.

### **Messages multimédia**

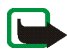

**Remarque :** Cette fonction est utilisable à condition d'être prise en charge par votre opérateur réseau ou par votre prestataire de services. Seuls les téléphones offrant des fonctions de message multimédia peuvent recevoir et afficher ce type de message.

Un message multimédia peut contenir du texte, des images et du son. Le téléphone supporte les messages multimédia de 45 Ko maximum. Si la taille d'un message est supérieure, le téléphone risque de ne pas pouvoir réceptionner le message. Selon le réseau, vous recevrez un message texte contenant l'adresse Internet où vous pourrez consulter le message multimédia.

Si le message contient une image, le téléphone la réduit à la taille de l'écran.

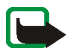

**Remarque :** Si *Autoriser réception multimédias* est défini à *Oui* ou à *Ds réseau abonné*, votre opérateur ou votre prestataire de services peut vous facturer chaque message reçu.

La messagerie multimédia supporte les formats suivants :

- •Image : JPEG, GIF, PNG et BMP.
- Son : sonneries SP-MIDI (Scalable Polyphonic MIDI) et monophoniques.

Si le message reçu contient des éléments non supportés, ils peuvent être remplacés par le nom de fichier et le texte *Format objet non supporté*.

Notez qu'il n'est pas possible de recevoir de message multimédia en cours d'appel, de jeu ou d'exécution d'une autre application Java, ou encore lors d'une connexion WAP via GSM (voir [Saisir](#page-107-0)  [manuellement les paramètres de service](#page-107-0), page [108\)](#page-107-0). La réception des messages multimédia pouvant échouer pour diverses raisons, n'utilisez pas uniquement ce type de message pour vos communications importantes.

<span id="page-55-0"></span>Rédiger et envoyer un message multimédia<br>
Pour définir les paramètres de la messagerie multimédia, voir [Paramètres des messages multimédia](#page-62-0),<br>
page [63](#page-62-0). Pour connaître la disponibilité de ce service et les modalités d'abonnem

- 
- 

ouvrir un dossier, sélectionnez-le et choisissez l'image souhaitée. Le témoin affiché en en-tête du message signale qu'une image y est jointe.

Pour insérer un nom à partir du répertoire, appuyez sur **Options**, et sélectionnez *Autres options* puis *Insérer nom*. Faites défiler jusqu'au nom souhaité, appuyez sur **Options** puis sélectionnez *Insérer nom*.

Pour insérer un numéro, appuyez sur **Options**, et sélectionnez *Autres options* puis *Insérer numéro*. Entrez le numéro de téléphone ou recherchez-le dans le répertoire, puis appuyez sur **Valider**.

- 3. Pour visualiser le message avant de l'envoyer, appuyez sur **Options** et choisissez *Aperçu*.
- 4. Pour envoyer le message, appuyez sur **Options** et sélectionnez *Envoyer à numéro* (ou *Envoyer à e-mail*).
- 5. Entrez le numéro de téléphone (ou l'adresse e-mail) du destinataire, ou recherchez-le (la) dans le répertoire. Appuyez sur **Valider**. Le message est placé dans le dossier *A envoyer*.

L'envoi d'un message multimédia prend plus de temps que celui d'un message texte. Pendant<br>
l'envoi, le témoin animé ( $\equiv$  est affiché, et vous pouvez utiliser d'autres fonctions du téléphone.<br>
Si l'envoi est interrompu, le

Pendant la réception d'un message multimédia, le témoin animé ⊆ est affiché. Une fois le message recu, le témoin  $\subseteq$  et le texte *Message multimédia reçu* sont affichés.

Le symbole  $\subseteq$  clignotant indique que la mémoire de stockage des messages multimédia est pleine (voir [Mémoire pour messages multimédia pleine](#page-57-0), page [58\)](#page-57-0).

1. Appuyez sur **Afficher** pour voir le message ou sur **Sortir** si vous souhaitez le consulter ultérieurement.

**Pour lire le message ultérieurement :** Appuyez sur **Menu**, sélectionnez *Messages*, puis *Msgs multimédias* et enfin *Messages reçus*.

- 2. Faites défiler pour le consulter. Appuyez sur **Options** pour pouvoir choisir parmi certaines des options suivantes.
	- *Supprimer msg* pour supprimer le message enregistré.
	- *Répondre* pour répondre à un message. Pour envoyer le message de réponse, appuyez sur **Options** et sélectionnez *Envoyer*. Le numéro de téléphone (ou l'adresse e-mail) de l'expéditeur est utilisé par défaut.
- • *Transféré vers Nº* ou *Transf. vers e-mail* pour utiliser un numéro de téléphone ou une adresse e-mail.
- • *Modifier* pour modifier le message. Vous pouvez modifier uniquement les messages que vous avez rédigés. Voir [Rédiger et envoyer un message multimédia](#page-55-0), page [56](#page-55-0).
- •*Utiliser détail* pour extraire les numéros, adresses e-mail et adresses Internet du message actif.
- •*Détails du msg* pour voir l'objet, la taille et la catégorie du message.
- •*Ecouter* pour écouter un clip audio intégré au message.
- •*Enreg. clip audio* pour enregistrer le clip audio dans la *Galerie*.
- •*Enregistrer photo* pour enregistrer l'image dans la *Galerie*.

# **Dossiers Messages reçus, A envoyer, Elem. enregistrés et Eléments envoyés**

Les messages multimédia reçus sont stockés dans le dossier *Messages reçus* du sous-menu *Msgs multimédias*.

Les messages multimédia à envoyer sont placés dans le dossier *A envoyer* du sous-menu *Msgs multimédias*.

Vous pouvez enregistrer les messages multimédia à envoyer ultérieurement dans le dossier *Elém. enregistrés* du sous-menu *Msgs multimédias*.

Les messages multimédia envoyés sont enregistrés dans le dossier *Eléments envoyés* du sous-menu *Msgs multimédias*.

# <span id="page-57-0"></span>**Mémoire pour messages multimédia pleine**

Les messages multimédia reçus sont enregistrés automatiquement dans la mémoire partagée (voir [Mémoire partagée](#page-18-0), page [19](#page-18-0)).

Si un nouveau message multimédia est en attente et que la mémoire de stockage de ce type<br>de message est pleine, le témoin ( $\equiv$  clignote et le texte *Mém. multiméd. pleine, afficher msg<br>en attente s'affiche.* Pour visualis

# **Effacer des messages**

1. Pour supprimer des messages texte, appuyez sur **Menu**, et sélectionnez *Messages* puis *Messages textes* et enfin *Supprimer msgs*.

Pour supprimer des messages multimédia, appuyez sur **Menu**, et sélectionnez *Messages* puis *Msgs multimédias* et enfin *Supprimer msgs*.

2. Pour effacer tous les messages d'un dossier, sélectionnez le dossier dont vous souhaitez effacer le contenu et appuyez sur **Valider**. Si le dossier contient des messages non lus, le téléphone demande si vous souhaitez également les effacer.

Pour supprimer tous les messages contenus dans tous les dossiers de messages texte, sélectionnez *Tous les msgs* et, lorsque le message *Supprimer tous les messages de tous les dossiers ?* s'affiche, appuyez sur **Valider**. Si les dossiers contiennent des messages non lus, le téléphone demande si vous souhaitez également les effacer.

Vous pouvez entretenir une conversation avec un correspondant via cette application de messagerie<br>
texte. Vous ne pouvez pas enregistrer de message reçu ni envoyé, mais vous pouvez les consulter<br>
pendant la conversation. C

**Afficher** pour le lire. Pour démarrer une session de chat, appuyez sur **Options** et sélectionnez *Chat*.

- 2. Entrez votre surnom de chat et appuyez sur **Valider**.
- 3. Écrivez votre message (voir [Écrire un texte](#page-36-0), page [37\)](#page-36-0).
- 4. Pour envoyer le message, appuyez sur **Options** et sélectionnez *Envoyer*.
- 5. La réponse de votre correspondant est affichée au-dessus de votre message d'origine. Pour y répondre, appuyez sur **Valider** et répétez les étapes 3 et 4.

6. Pour terminer une session de chat, appuyez sur **Valider** et sélectionnez *Quitter*.

Pour consulter les derniers messages de la session de chat courante, appuyez sur **Options** et sélectionnez *Historique chat*. Les messages que vous envoyez sont signalés par "<" suivi de votre surnom, et les messages reçus par ">" suivi du surnom de l'émetteur. Appuyez sur **Retour** pour revenir au message que vous êtes en train d'écrire. Pour modifier votre surnom, sélectionnez l'option *Nom de chat*.

Messages vocaux<br>
La boîte vocale est un service réseau pour lequel un abonnement supplémentaire peut être nécessaire.<br>
Pour plus d'informations ou pour obtenir votre numéro de boîte vocale, contactez votre prestataire<br>
de

• *Ecouter messages vocaux* pour appeler votre boîte vocale au numéro que vous avez enregistré dans le menu *Numéro de boîte vocale*.

Chaque ligne téléphonique peut posséder son propre numéro de boîte vocale (voir [Ligne des](#page-78-1) appels [sortants](#page-78-1), page [79](#page-78-1)).

• *Numéro de boîte vocale* pour saisir, rechercher ou modifier le numéro de votre boîte vocale et appuyez sur **Valider** pour l'enregistrer.

Si le réseau prend en charge cette fonction, le témoin  $\Box\Box$  signale la réception de nouveaux messages vocaux. Appuyez sur **Ecouter** pour appeler votre boîte vocale.

**Conseil :** En maintenant la touche pressée, vous appelez votre boîte vocale. ≱⊱

### **Messages d'infos**

Ce service réseau vous permet de recevoir des messages sur divers sujets, comme la météo ou la circulation routière, provenant de votre prestataire de services. Pour connaître les rubriques disponibles et les numéros correspondants, contactez votre prestataire de services.

Si la *Connexion GPRS* est définie comme *Permanente*, vous risquez de ne pas recevoir les messages d'infos. Dans ce cas, définissez la *Connexion GPRS* à *Si nécessaire* (voir [Connexion GPRS](#page-104-0), page [105\)](#page-104-0).

- 
- <span id="page-61-0"></span>**Paramètres de messages**<br>
Les paramètres de messages régissent l'envoi, la réception et l'affichage des messages.<br> **Paramètres de messages texte et e-mail**<br>
1. Appuyez sur Menu, sélectionnez *Messages, Paramètres msgs, Mes* 
	-
	- Sélectionnez *Type des messages* pour choisir le type de message *Texte* ou *E-mail*, *Msg instantané* et *Fax*.
	- Sélectionnez *Validité des messages* pour choisir la durée pendant laquelle le réseau tentera d'envoyer les messages.
	- Pour les messages de type *Texte*, sélectionnez *Numéro du desti- nataire par défaut* pour enregistrer le numéro par défaut auquel envoyer les messages dans ce mode-là. Pour les messages de type *E-mail*, sélectionnez *Serveur e-mail* pour enregistrer le numéro du serveur d'e-mail.
	- Sélectionnez *Accusés de réception* pour indiquer au réseau d'envoyer des accusés de réception de vos messages (service réseau).
	- •Sélectionnez *Utiliser GPRS* pour définir GPRS comme porteuse SMS préférée.
	- • Sélectionnez *Réponse par le même centre* pour permettre au destinataire de votre message de vous envoyer une réponse via votre centre de messages (service réseau).
	- • Sélectionnez *Renommer mode d'envoi* pour renommer le mode sélectionné. Les modes d'envoi sont affichés uniquement si votre carte SIM peut en gérer plusieurs.

Copyright © 2003 Nokia. All rights reserved. **62**

**Paramètres de remplacement<br>
Lorsque la mémoire des messages texte est pleine, le téléphone ne peut ni recevoir ni envoyer<br>
de message. Vous pouvez cependant configurer le téléphone pour qu'il remplace automatiquement<br>
les** 

*reçus* ou *Eléments envoyés*.

### <span id="page-62-0"></span>**Paramètres des messages multimédia**

Appuyez sur **Menu** et sélectionnez *Messages*, *Paramètres msgs*, puis *Msgs multimédias*. Sélectionnez

- *Enregistrer mes- sages envoyés*. Sélectionnez *Oui* pour que les messages multimédia envoyés soient enregistrés dans le dossier *Eléments envoyés*. Si vous sélectionnez *Non*, les messages envoyés ne sont pas enregistrés.
- *Autoriser récep- tion multimédias*. Choisissez *Non*, *Oui* ou *Ds réseau abonné* pour utiliser le service multimédia. Si vous choisissez *Ds réseau abonné*, vous ne pourrez pas recevoir de message multimédia en dehors de votre réseau nominal.
- • *Messages multi- médias entrants*. Sélectionnez *Récupérer* pour que les messages multimédia entrants soient récupérés automatiquement, ou *Rejeter* si vous ne souhaitez pas recevoir de message multimédia.
- *Paramètres de connexion*. Définissez les paramètres de connexion WAP pour la récupération des messages multimédia. Activez le jeu dans lequel ces paramètres doivent être enregistrés, et modifiez-les. Voir aussi [Saisir manuellement les paramètres de service,](#page-107-0) page [108](#page-107-0).

- •*Nom des paramètres*. Saisissez un nouveau nom pour le jeu de connexion et appuyez sur **Valider**.
- *Page d'accueil*. Saisissez l'adresse de la page d'accueil du service WAP que vous souhaitez utiliser (appuyez sur pour le point) puis appuyez sur **Valider**.
- •*Mode session*. Choisissez *Continue* ou *Temporaire*.
- •*Porteuse de données*. Sélectionnez *GPRS*.
- • *Point d'accès GPRS*. Saisissez le nom du point d'accès et appuyez sur **Valider**. Le nom du point d'accès est nécessaire pour établir la connexion au réseau GPRS. Vous pouvez obtenir ce nom auprès de votre opérateur réseau ou de votre prestataire de services.
- *Adresse IP*. Saisissez l'adresse (appuyez sur  $*$  + pour le point) et appuyez sur Valider. Vous pouvez obtenir cette adresse auprès de votre opérateur réseau ou de votre prestataire de services.
- *Type d'authentification*. Choisissez *Sécurisée* ou *Normale*.
- *Nom d'utilisateur*. Saisissez le nom d'utilisateur et appuyez sur **Valider**.
- •*Mot de passe*. Saisissez le mot de passe et appuyez sur **Valider**.
- *Autoriser publicités*. Vous pouvez recevoir ou rejeter les publicités.

### **Pour recevoir les paramètres de connexion multimédia sous forme de message texte**

Vous pouvez recevoir les paramètres du service WAP qui vous intéresse sous forme d'un message texte provenant de l'opérateur réseau ou du prestataire proposant ce service. Pour plus d'informations, contactez votre opérateur réseau ou votre prestataire de services, ou bien visitez le site Web du Club Nokia (www.club.nokia.com).

Paramètre de taille de police<br>
Pour sélectionner la taille de police des messages que vous rédigez ou lisez, appuyez sur Menu,<br>
puis sélectionnez *Messages, Paramètres msgs, Autres param*. et enfin *Taille de police.*<br> **Co** 

# ■ **Journal (Menu 2)**

Le téléphone enregistre les numéros des appels en absence, des appels reçus et composés, ainsi que la durée et le coût approximatifs de vos appels.

Le téléphone enregistre les appels en absence et les appels reçus uniquement lorsqu'il est allumé, reçoit un signal du réseau et que ce dernier supporte ces fonctions.

Si vous appuyez sur **Options** dans le menu *Appels en absence*, *Appels reçus* ou *Numéros composés*, vous pouvez consulter la date et l'heure d'appel, modifier ou effacer le numéro de téléphone associé de la liste, l'enregistrer dans le répertoire, ou envoyer un message à ce numéro.

### **Listes des appels récents**

Appuyez sur **Menu**, sélectionnez *Journal* puis :

• *Appels en absence* pour consulter les 10 derniers numéros de téléphone à partir desquels quelqu'un a essayé de vous joindre sans succès (service réseau). Le nombre précédant le nom ou le numéro de téléphone correspond aux tentatives de l'appelant.

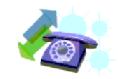

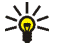

- Conseil : Lorsqu'une note signalant des appels en absence est affichée, appuyez sur Liste<br>pour accéder à la liste de ces numéros. Faites défiler jusqu'au numéro que vous souhaitez<br>rappeler et appuyez sur<br>reçus pour consult
- • *Appels reçus* pour consulter les 10 derniers numéros d'appels que vous avez acceptés (service réseau).
- *Numéros composés* pour consulter les 20 derniers numéros composés, que l'appel ait abouti ou non. Voir aussi [Recomposer le dernier numéro](#page-32-0), page [33](#page-32-0).
- • *Supprimer liste derniers appels* pour effacer les listes d'appels récents. Choisissez si vous supprimez tous les numéros des listes d'appels récents, ou seulement ceux de la liste des appels en absence, des appels reçus ou des numéros composés. Vous ne pourrez pas annuler cette opération.

# **Compteurs d'appels et de durée d'appel**

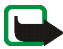

**Remarque :** Le montant facturé pour vos appels et les services fournis par le prestataire de services peut varier selon les fonctions du réseau, l'arrondissement au niveau de la facturation, les taxes, etc.

Appuyez sur **Menu**, sélectionnez *Journal* puis :

- *Durée des appels* pour consulter la durée approximative de vos appels entrants ou sortants en heures, minutes et secondes. Le code de sécurité est nécessaire pour remettre les compteurs à zéro. Chaque ligne téléphonique possède ses propres compteurs ; les compteurs affichés sont ceux de la ligne sélectionnée. Voir Ligne des appe[ls sortants](#page-78-1), page [79](#page-78-1).
- • *Coûts des appels* (service réseau). Sélectionnez *Unités du dernier appel* ou *Unités totales des appels* pour contrôler le coût de votre dernier appel ou celui de tous vos appels, exprimé dans les unités définies par la fonction *Afficher coûts en*.

Sélectionnez *Paramètres de coût des appels* et *Mettre compteurs à zéro* pour remettre les compteurs<br>
à zéro, ou sélectionnez *Afficher coûts en pour que le téléphone affiche la durée de communication*<br>
restante exprimée

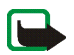

- ou tout autre numéro officiel) sont possibles.
- • *Compteur de données GPRS*. Faites défiler pour vérifier le volume des données envoyées ou reçues lors de la dernière session, le volume total de données envoyées ou reçues, ou pour remettre ces compteurs à zéro. L'unité des compteurs est l'octet. Le code de sécurité est requis pour remettre les compteurs à zéro.
- *Compteur de connexion GPRS*. Faites défiler pour contrôler la durée de la dernière connexion GPRS ou bien la durée totale de connexion GPRS. Vous pouvez également remettre ces compteurs à zéro. Le code de sécurité est nécessaire pour remettre les compteurs à zéro.

# ■ **Répertoire (Menu 3)**

Vous pouvez enregistrer des noms et des numéros de téléphone dans la mémoire du téléphone (répertoire interne) et dans celle de la carte SIM (répertoire SIM).

• Le répertoire interne peut stocker jusqu'à 300 noms avec des numéros et des notes de texte concernant chaque nom. Le nombre total de noms pouvant être enregistrés dépend de leur longueur, ainsi que du nombre et de la longueur des numéros et des notes associés.

Le répertoire interne utilise la mémoire partagée (voir [Mémoire partagée](#page-18-0), page [19](#page-18-0)).

Copyright © 2003 Nokia. All rights reserved. **67**

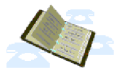

<span id="page-67-0"></span>

- Le téléphone accepte des cartes SIM pouvant stocker jusqu'à 250 noms et numéros de téléphone.<br>Les noms et numéros stockés sur la carte SIM sont signalés par **[a]**.<br>Choisir les paramètres du répertoire<br>Appuyez sur Menu, s • *Mémoire utilisée* pour sélectionner le répertoire que vous souhaitez utiliser. Pour rechercher les noms et numéros de téléphone dans les deux répertoires, sélectionnez *Tél. et carte SIM*. Les noms et les numéros seront enregistrés dans la mémoire du téléphone.
- *Affichage répertoire* pour choisir le mode d'affichage des noms et des numéros du répertoire.
- • *Etat de la mémoire* pour vérifier combien de noms et de numéros sont actuellement enregistrés dans le répertoire sélectionné, et combien peuvent encore y être stockés.

### **Enregistrer des noms et numéros de téléphone (Ajouter nom)**

Les noms et les numéros seront enregistrés dans la mémoire utilisée (voir [Choisir les paramètres](#page-67-0)  du [répertoire](#page-67-0) ci-dessus).

- 1. Appuyez sur **Menu**, sélectionnez *Répertoire*, puis *Ajouter nom*.
- 2. Saisissez le nom et appuyez sur **Valider**. Voir [Saisie de texte habituelle](#page-38-1), page [39.](#page-38-1)
- 3. Entrez le numéro de téléphone et appuyez sur **Valider**. Pour saisir des numéros, voir [Appeler](#page-32-1), page [33](#page-32-1).
- 4. Lorsque le nom et le numéro sont enregistrés, appuyez sur **Effectué**.

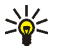

**Conseil : Enregistrement rapide** En mode veille, entrez le numéro de téléphone. Appuyez sur **Options** et sélectionnez *Enregistrer*. Saisissez le nom et appuyez sur **Valider** puis sur **Effectué**.

<span id="page-68-0"></span>Enregistrer plusieurs numéros et notes par nom<br>Vous pouvez enregistrer différents types de numéros de téléphone et de brèves notes de texte sous<br>chaque nom dans le répertoire interne du téléphone.<br>Le premier numéro enregis

- du [répertoire](#page-67-0), page [68](#page-67-0).
- 2. Pour accéder à la liste des noms et des numéros enregistrés, appuyez sur  $\blacktriangledown$  ou sur  $\blacktriangle$  en mode veille.
- 3. Faites défiler jusqu'au nom auquel vous souhaitez ajouter un numéro ou une note de texte et appuyez sur **Détails**.
- 4. Appuyez sur **Options** et sélectionnez *Ajouter numéro* ou *Ajouter détail*. Si le nom est stocké dans la mémoire de la carte SIM, il est alors déplacé vers la mémoire du téléphone.
- 5. Sélectionnez l'un des types de numéro suivants : *Général*, *Portable*, *Domicile*, *Travail* ou **△** Fax, ou types de texte suivants : **④** E-mail, ● Site Web, **△** Adresse postale et <sup>2</sup> *Note*.

Pour changer le type de numéro ou de texte, sélectionnez *Changer type* dans la liste d'options.

- 6. Entrez le numéro ou le texte et appuyez sur **Valider** pour l'enregistrer.
- 7. Appuyez sur **Retour**, puis sur **Sortir** pour retourner en mode veille.

Changer le numéro par défaut<br>Appuyez sur ▼ou sur ▲ en mode veille, faites défiler jusqu'au nom voulu et appuyez sur Détails.<br>Faites défiler jusqu'au numéro que vous souhaitez définir comme numéro par défaut. Appuyez sur<br>O

- 
- 

Appuyez sur  $\blacktriangledown$  et sur ▲ pour faire défiler la liste, sur <et sur  $\blacktriangleright$  pour déplacer le curseur dans la fenêtre.

3. Faites défiler jusqu'au nom voulu et appuyez sur **Détails**. Faites défiler les détails du nom sélectionné pour les lire.

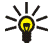

**Conseil :** Pour retrouver rapidement un nom et un numéro de téléphone, appuyez sur ou sur en mode veille. Saisissez l'initiale ou les premières lettres du nom et/ou faites défiler jusqu'au nom voulu.

### **Modifier un nom, un numéro ou une note de texte**

Recherchez le nom (et le numéro) que vous souhaitez modifier et appuyez sur **Détails**. Faites défiler jusqu'au nom, numéro ou texte que vous voulez modifier et appuyez sur **Options**. Sélectionnez *Modifier nom*, *Modifier numéro* ou *Modifier détail*, modifiez le nom, le numéro ou le texte, puis appuyez sur **Valider**.

- 
- Effacer des noms et des numéros<br>
Appuyez sur Menu, sélectionnez *Répertoire*, puis *Supprimer*.<br>
 Pour supprimer des noms et des numéros de téléphone, un par un, choisissez *Un par un* puis faites<br>
défiler jusqu'au nom ou

# <span id="page-70-0"></span>**Copier un répertoire**

Vous pouvez copier des noms et des numéros de téléphone de la mémoire du téléphone vers celle de la carte SIM et vice versa.

- 1. Appuyez sur **Menu**, sélectionnez *Répertoire*, puis *Copier*.
- 2. Choisissez le sens de la copie, *Copier du tél. à la carte SIM* ou *Copier de la carte SIM au téléphone*.
- 3. Choisissez *Un par un*, *Tout* ou *Nº par défaut*.
	- Si vous sélectionnez *Un par un*, faites défiler jusqu'au nom que vous souhaitez copier et appuyez sur **Copier**.

*Nº par défaut* est affiché si vous copiez du téléphone vers la carte SIM. Seuls les numéros par défaut seront copiés.

- 4. Choisissez si vous conservez ou effacez les noms et numéros originaux en sélectionnant *Garder une copie* ou *Déplacer*.
	- Si vous sélectionnez *Tout* ou *Nº par défaut*, appuyez sur **Valider** lorsque *Commencer la copie ?* ou *Commencer le déplacement ?* est affiché.

Copyright © 2003 Nokia. All rights reserved. **71**

Envoyer et recevoir une carte de visite<br>Vous pouvez envoyer ou recevoir les coordonnées d'une personne sous forme de carte de visite,<br>par infrarouge ou par message OTA, à condition que le réseau supporte cette fonction.<br>Re

Appuyez sur **Enreg.** pour enregistrer la carte de visite dans la mémoire du téléphone. Pour effacer la carte de visite, appuyez sur **Sortir** puis sur **Valider**.

### **Envoyer une carte de visite**

Vous pouvez envoyer une carte de visite via infrarouge ou sous forme de message OTA à un téléphone ou à tout autre périphérique portable compatible supportant la norme vCard.

- 1. Cherchez dans le répertoire le nom et le numéro que vous souhaitez envoyer, appuyez sur **Détails**, **Options** puis sélectionnez *Envoyer carte vis.*
- 2. Pour envoyer la carte de visite par infrarouge, vérifiez que le téléphone ou l'ordinateur cible est configuré pour recevoir des données par son port infrarouge et sélectionnez *Par infrarouge*. Pour envoyer la carte de visite sous forme de message OTA, sélectionnez *Par SMS*.

# **Appels abrégés**

Pour appeler à partir des touches d'appel abrégé, voir [Appel abrégé d'un numéro de téléphone](#page-33-0), page [34](#page-33-0).
Attribuer un numéro à une touche d'appel abrégé<br>Appuyez sur Menu, sélectionnez *Répertoire* puis Appels abrégés, et faites défiler jusqu'au numéro<br>de touche d'appel abrégé voulu.<br>Appuyez sur Attribuer puis sur Chercher et

Vous pouvez appeler les numéros d'information de votre prestataire de services s'ils sont enregistrés sur votre carte SIM.

Appuyez sur **Menu**, sélectionnez *Répertoire*, puis *Numéros Info*. Faites défiler une catégorie jusqu'au numéro d'information voulu et appuyez sur pour l'appeler.

# **N° de service**

Vous pouvez appeler les numéros de service de votre prestataire s'ils sont enregistrés sur votre carte SIM.

Appuyez sur **Menu**, sélectionnez *Répertoire*, puis *Nº de service*. Faites défiler jusqu'au numéro de service voulu et appuyez sur sur pour l'appeler.

# **Mes numéros**

Les numéros de téléphone attribués à votre carte SIM sont enregistrés sous *Mes numéros* si votre carte le gère. Pour afficher ces numéros, appuyez sur **Menu** et sélectionnez *Répertoire* puis *Mes numéros*. Faites défiler jusqu'au nom ou numéro voulu et appuyez sur **Afficher**.

Grou[p](#page-82-0)es d'appel<br>Vous pouvez regrouper les noms et numéros de téléphone enregistrés dans le répertoire en groupes<br>d'appel. Pour chaque groupe d'appel, vous pouvez configurer votre téléphone afin qu'une sonnerie<br>spécifique r

- *Nom du groupe*, saisissez un nouveau nom pour le groupe d'appel et appuyez sur **Valider**.
- • *Sonnerie du groupe* et choisissez la sonnerie voulue pour ce groupe. *Par défaut* est la sonnerie choisie pour le mode actuellement sélectionné.
- • *Logo du groupe* et sélectionnez *Affiché* pour que le téléphone affiche le logo du groupe, *Non affiché* pour ne pas l'afficher, ou *Visualiser* pour le consulter.
- *Membres du groupe* pour ajouter un nom au groupe d'appel : appuyez sur **Options** et sélectionnez *Ajouter nom*. Faites défiler jusqu'au nom que vous souhaitez ajouter et appuyez sur **Ajouter**. Pour retirer un nom du groupe d'appel, faites défiler jusqu'à ce nom et appuyez sur **Options**, puis sélectionnez *Supprimer nom*.

# <span id="page-73-0"></span>■ **Modes** (Menu 4)

Votre téléphone contient divers groupes de paramètres appelés modes qui vous servent à personnaliser les modalités de signalisation du téléphone en fonction des événements ou des situations. Tout d'abord, personnalisez les modes à votre convenance ; par la suite, il vous suffira d'activer le mode que vous souhaitez utiliser. Les modes disponibles sont *Général*, *Silencieux*, *Réunion*, *En extérieur* et *Messager*.

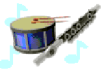

- 
- Appuyez sur Menu et sélectionnez *Modes.* Faites défiler jusqu'au mode voulu et appuyez sur Sélect.<br>
 Pour activer le mode choisi, sélectionnez *Activer.*<br>
 Pour que le mode reste actif pendant une durée donnée (maximum
- 

(voir [Paramètres de tonalité](#page-82-0), page [83](#page-82-0)).

Vous pouvez par ailleurs renommer un mode donné (*Nom du mode*). Le mode *Général* ne peut être renommé.

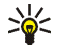

**Conseil :** Pour changer de mode rapidement en mode veille, appuyez brièvement sur la touche marche/arrêt  $\Omega$ , faites défiler jusqu'au mode que vous souhaitez activer puis appuyez sur **Sélect**.

# ■ **Paramètres (Menu 5)**

## **Raccourcis personnels**

Vous pouvez définir des fonctions spécifiques dans la liste de vos raccourcis personnels, puis les activer en mode veille en appuyant sur la touche écran droite (**Aller à**). Vous pouvez aussi <sup>y</sup> accéder via le menu *Aller à*. Voir [Mode veille](#page-20-0), page [21](#page-20-0), et [Aller à \(Menu 14\)](#page-119-0), page [120](#page-119-0).

Appuyez sur **Menu**, sélectionnez *Paramètres*, puis *Raccourcis personnels*.

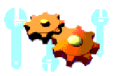

Pour définir le nom de la touche écran droite affiché en mode veille, sélectionnez Touche écran<br>droite. Choisissez Aller à ou Noms.<br>Pour définir les fonctions accessibles depuis votre liste de raccourcis personnels, sélect

# **Paramètres de date et d'heure**

### **Horloge**

Appuyez sur **Menu** et sélectionnez *Paramètres*, *Paramètres heure et date*, puis *Horloge*.

Sélectionnez *Afficher* pour afficher l'heure en haut à droite de l'écran en mode veille. Sélectionnez *Régler l'heure* pour régler l'horloge, et *Format heure* pour choisir le format 12 ou 24 heures.

L'horloge sert aux fonctions *Messages*, *Journal*, *Réveil*, *Modes* programmés, *Agenda* et économiseur d'écran.

Si la batterie est retirée du téléphone pendant une durée prolongée, vous devrez peut-être régler l'heure à nouveau.

## **Date**

Appuyez sur **Menu** et sélectionnez *Paramètres*, *Paramètres heure et date*, puis *Date*.

Sélectionnez *Afficher date* pour que le téléphone affiche la date en mode veille. Sélectionnez *Régler la date* pour régler la date. Vous pouvez aussi choisir le format de la date.

Mise à jour automatique de la date et de l'heure<br>Appuyez sur Menu, sélectionnez *Paramètres* puis *Paramètres heure et date* et *Mise à jour auto. date*<br>et heure (service réseau). Pour que le téléphone mette à jour automat

## **Paramètres d'appel**

### **Renvoi d'appel**

Appuyez sur **Menu**, sélectionnez *Paramètres* puis *Paramètres d'appel* et *Renvoi d'appel* (service réseau). Le renvoi d'appel vous permet de rediriger les appels entrants vers un autre numéro, par exemple vers votre boîte vocale. Pour plus de détails, contactez votre prestataire de services. Les options de renvoi non supportées par votre carte SIM ou par votre opérateur réseau risquent de ne pas s'afficher.

Sélectionnez l'option de renvoi voulue, par exemple *Renvoi si occupé* pour renvoyer les appels vocaux lorsque votre numéro est occupé ou que vous rejetez un appel entrant.

Pour activer le paramètre de renvoi, sélectionnez *Activer* puis fixez le délai au terme duquel l'appel est renvoyé, si cette option est disponible pour la fonction de renvoi. Pour le désactiver, sélectionnez *Annuler*. Pour vérifier si le renvoi d'appels est ou non activé, sélectionnez *Vérifier état* (si cette option est disponible pour la fonction de renvoi). Plusieurs options de renvoi peuvent être actives en même temps.

Pour afficher les témoins de renvoi en mode veille, voir [Principaux témoins](#page-21-0), page [22](#page-21-0).

Réponse toutes touches<br>
Appuyez sur Menu, sélectionnez *Paramètres, Paramètres d'appel* puis *Réponse toutes touches.*<br>
Sélectionnez *Activée* pour pouvoir répondre à un appel en appuyant brièvement sur n'importe<br>
quelle t

## **Appels abrégés**

Appuyez sur **Menu** et sélectionnez *Paramètres*, *Paramètres d'appel*, puis *Appels abrégés*. Sélectionnez *Activer* pour que les numéros de téléphone attribués aux touches d'appel abrégé, 2 abc à 9 WXVZ. puissent être composés en maintenant la touche correspondante appuyée.

## **Mise en attente des appels**

Appuyez sur **Menu** et sélectionnez *Paramètres*, *Paramètres d'appel*, puis *Mise en attente des appels*. Sélectionnez *Activer* pour que le réseau vous signale un nouvel appel même si vous avez un appel en cours (service réseau). Voir [Mise en attente des appels](#page-34-0), page [35](#page-34-0).

## **Résumé après appel**

Appuyez sur **Menu** et sélectionnez *Paramètres*, *Paramètres d'appel*, puis *Résumé après appel*. Sélectionnez *Oui* pour que le téléphone affiche brièvement la durée et le coût (service réseau) du dernier appel.

Envoyer mon numéro<br>Appuyez sur Menu et sélectionnez *Paramètres, Paramètres d'appel*, puis *Envoyer mon numéro*.<br>Sélectionnez *Oui* pour que votre numéro de téléphone s'affiche sur le téléphone du destinataire<br>(service rés

Appuyez sur **Menu** et sélectionnez *Paramètres*, *Paramètres d'appel*, puis *Ligne des appels sortants*. Si vous sélectionnez *Ligne 2* alors que vous n'êtes pas abonné à ce service réseau, vous ne pourrez pas établir d'appel. Toutefois, des appels peuvent être reçus sur les deux lignes indépendamment de la ligne sélectionnée.

Si votre carte SIM gère cette fonction, vous pouvez empêcher le choix de la ligne en sélectionnant l'option *Verrouiller*.

Pour connaître la disponibilité de cette fonction, renseignez-vous auprès de votre opérateur réseau ou de votre prestataire de services.

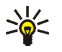

**Conseil :** En mode veille, vous pouvez basculer d'une ligne à l'autre en maintenant la touche  $# \Omega$  appuyée.

# **Paramètres du téléphone**

## **Langue**

Appuyez sur **Menu** et sélectionnez *Paramètres*, *Paramètres du téléphone*, puis *Langue*. Sélectionnez la langue d'affichage des textes. Si *Automatique* est sélectionné, le téléphone choisit la langue en fonction des informations de la carte SIM.

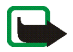

Verrouillage automatique du clavier<br>
Remarque : Lorsque le verrouillage du clavier est activé, il peut être possible d'émettre des appels<br>
au numéro d'urgence programmé dans votre téléphone (par exemple, 112, 911 ou tout a

*du clavier*.

- Pour activer le verrouillage automatique, sélectionnez *Activer*. Le téléphone affiche *Régler délai :* Saisissez la durée et appuyez sur **Valider**.
- Pour désactiver le verrouillage automatique, sélectionnez *Désactiver*.

Voir aussi [Verrouillage du clavier](#page-29-0), page [30](#page-29-0).

## **Affichage infos cellule**

Appuyez sur **Menu** et sélectionnez *Paramètres*, *Paramètres du téléphone*, puis *Affichage infos cellule*. Sélectionnez *Affichées* pour que le téléphone indique s'il utilise un réseau cellulaire basé sur la technologie MCN (Micro Cellular Network).

Si la *Connexion GPRS* est définie comme *Permanente*, vous risquez de ne pas recevoir les messages d'infos. Dans ce cas, définissez la *Connexion GPRS* à *Si nécessaire* (voir [Connexion GPRS](#page-104-0), page [105](#page-104-0)).

# **Message d'accueil**

Appuyez sur **Menu** et sélectionnez *Paramètres*, *Paramètres du téléphone*, puis *Message d'accueil*. Écrivez le message qui sera brièvement affiché à chaque mise sous tension du téléphone. Pour enregistrer le message, appuyez sur **Options** et sélectionnez *Enregistrer*.

Choix du réseau<br>
Appuyez sur Menu et sélectionnez *Paramètres, Paramètres du téléphone*, puis *Choix du réseau*.<br>
Sélectionnez *Automatique* pour que le téléphone sélectionne automatiquement l'un des réseaux<br>
Cellulaires d

Voir [Services SIM \(Menu 15\)](#page-120-0), page [121](#page-120-0).

## **Activation de l'aide**

Pour que le téléphone affiche ou masque les textes d'aide, appuyez sur **Menu**, sélectionnez *Paramètres*, *Paramètres du téléphone* et *Activation de l'aide*.

Voir aussi [Utilisation du menu](#page-40-0), page [41.](#page-40-0)

## **Bip d'allumage**

Pour que le téléphone émette ou non un bip à la mise sous tension, appuyez sur **Menu**, sélectionnez *Paramètres*, *Paramètres du téléphone* et *Bip d'allumage*.

# **Paramètres d'affichage**

## **Fond d'écran**

Vous pouvez paramétrer le téléphone pour qu'un fond d'écran, ou papier peint, s'affiche en mode veille. Certaines images sont préenregistrées dans le menu *Galerie*. Vous pouvez également recevoir des images par messages multimédia, les télécharger à partir de pages WAP, ou les transférer avec PC Suite depuis votre ordinateur puis les enregistrer dans *Galerie*. Votre téléphone supporte les formats JPEG, GIF, BMP et PNG.

- 
- 
- 
- 

**Pour sélectionner un fond d'écran<br>1. Appuyez sur Menu et sélectionnez** *Paramètres, Paramètres d'affichage***, puis** *Fond d'écran.***<br>2. Sélectionnez** *Changer photo***. La liste des dossiers du menu** *Galerie* **s'affiche.<br>3. Chois** Pour activer/désactiver le fond d'écran, sélectionnez respectivement *Activer*/*Désactiver*.

### **Schéma de couleurs**

Vous pouvez changer la couleur d'affichage de composants comme les témoins et les barres de puissance du signal.

Appuyez sur **Menu** et sélectionnez *Paramètres*, *Paramètres d'affichage*, puis *Schéma de couleurs*. Sélectionnez le schéma voulu.

### **Logo de l'opérateur**

Pour que le téléphone affiche ou masque le logo opérateur, appuyez sur **Menu**, puis sélectionnez *Paramètres*, *Paramètres d'affichage* et *Logo de l'opérateur*.

Notez que le logo opérateur n'est pas affiché lorsque le téléphone active l'économiseur d'écran.

Pour obtenir plus d'informations et connaître la disponibilité d'un logo d'opérateur via SMS, MMS ou WAP, renseignez-vous auprès de votre opérateur réseau ou de votre prestataire de services WAP. Voir également [PC Suite,](#page-121-0) page [122](#page-121-0).

Economiseur d'écran<br>
L'affichage de l'horloge numérique permet l'économie d'énergie en mode veille. Cet écran s'active<br>
au bout d'un certain délai d'inactivité du téléphone, quand aucune fonction n'est utilisée. Appuyez<br>
s

Notez que l'économiseur d'écran remplace tous les graphiques et textes affichés en mode veille.

## **Luminosité de l'écran**

Vous pouvez régler le niveau de contraste de l'écran du téléphone.

Appuyez sur **Menu** et sélectionnez *Paramètres*, *Paramètres d'affichage*, puis *Luminosité de l'écran*. À l'aide des touches < et  $\blacktriangleright$ , augmentez ou réduisez le niveau de contraste puis appuyez sur Valider pour l'appliquer.

# <span id="page-82-0"></span>**Paramètres de tonalité**

Appuyez sur **Menu**, sélectionnez *Paramètres* puis *Paramètres de tonalité*. Vous trouverez les mêmes paramètres dans le menu *Modes* (voir [Modes \(Menu 4\)](#page-73-0), page [74\)](#page-73-0). Notez que les paramètres que vous réglez s'appliquent au mode actif.

Sélectionnez *Signalisation des appels* pour choisir la tonalité indiquant la réception des appels vocaux. Les options sont *Sonne*, *De + en + fort*, *Une sonnerie*, *Un bip* et *Désactiver*.

Sélectionnez *Sonnerie* pour les appels vocaux entrants. Pour sélectionner les sonneries enregistrées dans la *Galerie*, sélectionnez *Ouvrir Galerie* depuis la liste des sonneries.

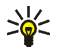

Sélectionnez *Volume sonnerie* et *Vibreur* pour les appels vocaux et messages entrants. La signalisation<br>par vibration ne fonctionne pas lorsque le téléphone est connecté à un chargeur ou à un kit<br>d'installation véhicule.

Sélectionnez *Signalisation pour* afin que le téléphone sonne uniquement pour les appels provenant des numéros appartenant au groupe d'appel sélectionné. Faites défiler jusqu'au groupe d'appel voulu ou jusqu'à *Tous les appels*, puis appuyez sur **Marquer**.

## **Paramètres accessoires**

Ce menu est affiché uniquement lorsque le téléphone est connecté à l'un des accessoires suivants : kit oreillette HDB-4, unité mains libres CARK126 ou kit à induction LPS-4.

Appuyez sur **Menu**, sélectionnez *Paramètres*, puis *Paramètres des accessoires*. Vous pouvez sélectionner *Kit oreillette*, *Mains libres* ou *Kit à induction* si l'accessoire correspondant est connecté au téléphone, ou l'a été.

• Sélectionnez *Mode par défaut* pour choisir le mode qui sera automatiquement activé lorsque vous connectez l'accessoire sélectionné. Vous pouvez choisir un autre mode une fois l'accessoire connecté.

- à *Désactiver*, le décrochage automatique est désactivé.
- Sélectionnez *Réponse automatique* pour que le téléphone décroche automatiquement au bout<br>de 5 secondes à la réception d'un appel. Si la *Signalisation des appels* est définie à *Un bip* ou<br>à *Désactiver*, le décrochage • Sélectionnez *Eclairage* puis *Activées* pour que les voyants restent allumés en permanence. Sélectionnez *Automatique* pour que les voyants s'allument pendant 15 secondes sur pression d'une touche. L'option *Eclairage* est disponible uniquement lorsque *Mains libres* est sélectionné.

## **Paramètres de sécurité**

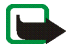

**Remarque :** Lorsque vous utilisez des fonctions de sécurité restreignant les appels (limitation d'appels, groupe limité et appels autorisés), il peut être possible d'émettre des appels vers des numéros d'urgence dans certains réseaux (par exemple, 112, 911 ou tout autre numéro d'urgence officiel).

Appuyez sur **Menu**, sélectionnez *Paramètres*, puis *Paramètres de sécurité*. Sélectionnez

- *Demande du code PIN* pour que le téléphone demande le code PIN à chaque mise sous tension. Certaines cartes SIM ne permettent pas de désactiver la demande du code PIN.
- *Limitation des appels* (service réseau) pour restreindre vos appels entrants et sortants. Le mot de passe de limitation est requis.
- *Liste de numéros autorisés* pour restreindre vos appels sortants à certains numéros sélectionnés, si votre carte SIM le permet. Le code PIN2 est nécessaire.
- • *Groupe limité d'utilisateurs*. Ce service réseau permet de spécifier le groupe de correspondants que vous pouvez appeler et qui peuvent vous appeler. Pour de plus amples informations, contactez votre opérateur réseau ou votre prestataire de services.

• *Niveau de sécurité*. Sélectionnez *Téléphone* pour que le téléphone demande le code de sécurité quand une nouvelle carte SIM y est insérée.

Sélectionnez *Mémoire* pour que le téléphone demande le code de sécurité lorsque la mémoire de la carte SIM est sélectionnée et que vous changez la mémoire utilisée (voir [Choisir les paramètres](#page-67-0)  du [répertoire](#page-67-0), page [68\)](#page-67-0) ou lorsque vous copiez d'une mémoire à l'autre (voir [Copier un répertoire](#page-70-0), page [71\)](#page-70-0).

• *Codes d'accès* pour changer le code de sécurité, les codes PIN et PIN2, ainsi que le mot de passe de limitation. Ces codes peuvent uniquement comporter les chiffres 0 à 9.

## **Rétablir la configuration d'origine**

Pour rétablir les valeurs d'origine des paramètres des menus, appuyez sur **Menu**, sélectionnez *Paramètres* et *Rétablir la confi- guration d'origine*. Saisissez le code de sécurité et appuyez sur **Valider**. Notez que les données que vous avez saisies ou téléchargées, par exemple les noms et les numéros de téléphone enregistrés dans le répertoire ne sont pas effacés.

# ■ **Alarme** (Menu 6)

L'alarme du réveil utilise le format horaire défini pour l'horloge. Le réveil fonctionne même si le téléphone est éteint.

Appuyez sur **Menu** et sélectionnez *Réveil*. Saisissez l'heure de sonnerie et appuyez sur **Valider**. Pour changer l'heure de sonnerie programmée, sélectionnez *Activer*.

### **Lorsque l'heure programmée est atteinte**

Le téléphone sonne et le texte *Réveil! %U*, accompagné de l'heure courante, est affiché et clignote. Appuyez sur **Arrêter** pour arrêter la sonnerie. Si vous laissez la sonnerie retentir pendant une minute ou si vous appuyez sur **Répéter**, la sonnerie s'arrête pendant 10 minutes environ puis recommence.

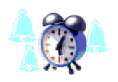

Si l'heure définie pour l'alarme est atteinte alors que le téléphone est hors tension, le téléphone se met<br>automatiquement sous tension et émet un signal sonore correspondant à l'alarme. Si vous appuyez sur Arrêter,<br>le tél

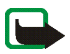

# ■ **Galerie (Menu 7)**

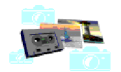

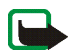

**Remarque :** Votre téléphone doit être sous tension pour que vous puissiez utiliser cette fonction. Ne mettez pas votre téléphone sous tension lorsque l'utilisation des téléphones sans fil est interdite ou lorsqu'il risque de provoquer des interférences ou de présenter un danger.

Vous pouvez enregistrer des images et des sonneries, reçues par message multimédia par exemple, dans les dossiers de la galerie (voir [Lire un message multimédia et](#page-56-0) <sup>y</sup> répondre, page [57](#page-56-0)).

La galerie utilise la mémoire partagée (voir [Mémoire partagée](#page-18-0), page [19](#page-18-0)).

- 1. Appuyez sur **Menu** et sélectionnez *Galerie*. La liste des options s'affiche.
- 2. Sélectionnez *Voir dossiers* pour ouvrir la liste des dossiers.

Les autres options disponibles sont :

- *Ajouter dossier* pour ajouter un nouveau dossier. Saisissez le nom du dossier et appuyez sur **Valider**.
- *Supprimer dossier* pour sélectionner un dossier à supprimer. Vous ne pouvez pas supprimer de dossier d'origine du téléphone.
- *Renommer dossier* pour sélectionner un dossier à renommer. Vous ne pouvez pas renommer de dossier d'origine du téléphone.
- *Services Galerie* pour télécharger d'autres images et sonneries. Choisissez respectivement *Services images* ou *Services tonalités*. La liste des signets WAP disponibles s'affiche. Sélectionnez *Autres signets* pour accéder à la liste des signets WAP du menu *Services* (voir [Signets,](#page-113-0) page [114](#page-113-0)).

Sélectionnez le signet approprié pour vous connecter à la page WAP voulue. Si la connexion échoue, vous ne pourrez peut-être pas accéder à la page WAP à partir du service WAP dont les paramètres de connexion sont actifs à ce moment-là. Dans ce cas, entrez dans le menu *Services* et activez d'autres paramètres de service (voir [Se connecter à un service WAP](#page-109-0), page [110](#page-109-0)). Essayez à nouveau de vous connecter à la page WAP.

Pour la disponibilité des différents services WAP et leurs tarifs, contactez votre opérateur réseau et/ou votre prestataire de services WAP.

- 3. Sélectionnez le dossier voulu. La liste des fichiers du dossier s'affiche. *Photos* et *Tonalités* sont les dossiers d'origine du téléphone.
- 4. Faites défiler jusqu'au fichier voulu. Appuyez sur **Options** pour pouvoir choisir parmi certaines des options suivantes :
	- •*Ouvrir* pour ouvrir le fichier sélectionné.
	- •*Supprimer* pour supprimer le fichier sélectionné.
	- •*Déplacer* pour déplacer un fichier vers un autre dossier.
	- •*Renommer* pour renommer un fichier.
	- •*Déf. en fd d'écran* pour définir le fichier sélectionné comme fond d'écran.
- •*Déf. en sonnerie* pour définir le fichier sélectionné comme sonnerie utilisée.
- •*Détails* pour voir les détails sur un fichier, par exemple sa taille.
- •*Trier* pour trier les fichiers et dossiers par date, type, nom ou taille.

# ■ **Organiseur (Menu 8)**

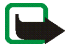

**Remarque :** Votre téléphone doit être sous tension pour que vous puissiez utiliser les fonctions du menu *Organiseur*. Ne mettez pas votre téléphone sous tension lorsque l'utilisation des téléphones sans fil est interdite ou lorsqu'il risque de provoquer des interférences ou de présenter un danger.

# **Agenda**

Vous pouvez utiliser l'agenda du téléphone comme aide-mémoire, pour vous rappeler les appels à passer, les réunions ou les anniversaires.

L'agenda utilise la mémoire partagée (voir [Mémoire partagée](#page-18-0), page [19](#page-18-0)).

Appuyez sur **Menu**, sélectionnez *Organiseur*, puis *Agenda*.

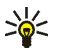

**Conseil :** Pour ouvrir rapidement le menu *Agenda*, appuyez sur ► en mode veille.

Faites défiler jusqu'au jour voulu. Le jour courant est entouré d'un cadre. Si des notes existent à ce jour, il est affiché en gras. Pour afficher les notes du jour, appuyez sur **Options** et sélectionnez *Notes du jour*.

Pour afficher une seule note, faites défiler jusqu'à la note que vous souhaitez lire, appuyez sur **Options** et sélectionnez *Afficher*. Cette vue vous permet de consulter les détails de la note sélectionnée. Vous pouvez parcourir la note.

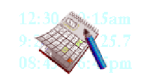

- 
- 
- Les autres options des vues de l'agenda sont les suivantes :<br>
 Options permettant de rédiger une note, d'envoyer la note par infrarouge, ou encore de<br>
l'envoyer directement sur l'agenda d'un autre téléphone ou sous forme • *Paramètres* pour définir la date, l'heure, le format de date et d'heure, ou le premier jour de la semaine. L'option *Suppr. automat.* vous permet de configurer le téléphone pour supprimer automatiquement toutes les anciennes notes au bout d'un délai spécifié. Cependant, les notes répétées, comme les anniversaires, ne seront pas supprimées.

### **Rédiger une note sur l'agenda**

Pour la saisie des lettres et des chiffres, voir [Écrire un texte](#page-36-0), page [37](#page-36-0).

Appuyez sur **Menu**, sélectionnez *Organiseur*, puis *Agenda*. Faites défiler jusqu'à la date voulue, appuyez sur **Options** puis sélectionnez *Rédiger note*. Sélectionnez l'un des types de note suivants :

- *Réunion* Saisissez la note, ou cherchez un nom dans le répertoire. Appuyez sur **Options** et sélectionnez *Enregistrer*. Saisissez le lieu de la réunion et appuyez sur **Options** puis sélectionnez *Enregistrer*. Saisissez l'heure de début de la réunion et appuyez sur **Valider**, puis l'heure de fin et appuyez sur **Valider**. Pour programmer une alarme pour cette note, sélectionnez *Avec sonnerie* ou *Silencieuse* (pas d'alarme sonore) et réglez l'heure d'alarme.
- • *Appel* – Saisissez le numéro de téléphone, appuyez sur **Options** puis sélectionnez *Enregistrer*. Saisissez le nom, appuyez sur **Options** puis sélectionnez *Enregistrer*. Au lieu d'entrer le numéro de téléphone, vous pouvez appuyer sur **Options** pour rechercher le nom et le numéro dans le répertoire. Ensuite, saisissez l'heure d'appel et appuyez sur **Valider**. Pour programmer une alarme pour cette note, sélectionnez *Avec sonnerie* ou *Silencieuse* (pas d'alarme sonore) et réglez l'heure d'alarme.

- <u>■ Anniversaire</u> Saisissez le nom de la personne (ou appuyez sur Options pour le chercher<br>
dans le répertoire), appuyez sur Options puis sélectionnez *Enregistrer*. Ensuite, saisissez l'année<br>
de naissance et appuye
- 
- programmer une alarme pour cette note, sélectionnez *Activer alarme* et réglez l'heure d'alarme.

Lorsqu'une alarme est programmée, le témoin  $\triangle$  apparaît lorsque vous affichez les notes.

### **Alarme déclenchée par une note**

Le téléphone émet des bips et la note est affichée. Lorsqu'une note d'appel  $\mathbf{C}$  est affichée, vous pouvez appeler le numéro indiqué en appuyant sur . Pour arrêter l'alarme et consulter la note, appuyez sur **Afficher**. Pour arrêter l'alarme sans consulter la note, appuyez sur **Sortir**.

# **A faire**

Vous pouvez enregistrer une note concernant une tâche à faire, lui associer un niveau de priorité et la marquer comme effectuée une fois la tâche terminée. Vous pouvez trier les notes par priorité ou par date.

La fonction A faire utilise la mémoire partagée (voir [Mémoire partagée,](#page-18-0) page [19](#page-18-0)).

Appuyez sur **Menu** et sélectionnez *Organiseur* puis *A faire* pour afficher la liste des notes. Appuyez sur **Options**, ou faites défiler jusqu'à la note voulue et appuyez sur **Options**.

• Pour ajouter une nouvelle note, sélectionnez Ajouter. Saisissez l'objet de la note. Si vous avez saisi<br>le nombre maximum de caractères dans une note, aucun caractère supplémentaire n'est accepté.<br>Appuyez sur Options et s

téléphone, enregistrer une note comme note d'agenda ou accéder à l'agenda.

# ■ **Jeux (Menu 9)**

**Remarque :** Votre téléphone doit être sous tension pour que vous puissiez utiliser cette fonction. Ne mettez pas votre téléphone sous tension lorsque l'utilisation des téléphones sans fil est interdite ou lorsqu'il risque de provoquer des interférences ou de présenter un danger.

### **Lancer un jeu**

- 1. Appuyez sur **Menu**, sélectionnez *Jeux*, puis *Sélectionner jeu*.
- 2. Faites défiler jusqu'au jeu ou à l'ensemble de jeux voulu.
- 3. Appuyez sur **Options** et sélectionnez *Ouvrir*, ou appuyez sur . Si la sélection est un jeu, celui-ci est lancé.

Sinon, il s'agit d'un ensemble de jeux et la liste de ces jeux est affichée. Pour lancer un jeu, faites défiler jusqu'au jeu voulu, appuyez sur **Options** et sélectionnez *Ouvrir*, ou appuyez sur .

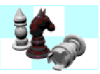

<span id="page-92-0"></span>

Notez que l'exécution de certains jeux peut décharger la batterie plus rapidement (vous devrez<br>
peut-être brancher le téléphone sur le chargeur).<br>
Autres options disponibles pour un jeu ou un ensemble de jeux<br>
Voir Autres page [114](#page-113-0)).

Sélectionnez le signet approprié pour vous connecter à la page WAP voulue. Si la connexion échoue, vous ne pourrez peut-être pas accéder à la page WAP à partir du service WAP dont les paramètres de connexion sont actifs à ce moment-là. Dans ce cas, entrez dans le menu *Services* et activez d'autres paramètres de service (voir [Se connecter à un service WAP](#page-109-0), page [110](#page-109-0)). Essayez à nouveau de vous connecter à la page WAP.

Pour connaître la disponibilité des différents services WAP et leurs tarifs, contactez votre opérateur réseau et/ou votre prestataire de services WAP.

Notez que lorsque vous téléchargez un jeu ou une application, vous pouvez l'enregistrer sous le menu *Applications* plutôt que sous *Jeux*.

# **État de la mémoire pour les jeux**

Pour consulter la capacité mémoire disponible pour installer des jeux ou des applications, appuyez sur **Menu**, sélectionnez *Jeux* puis *Mémoire*.

Les jeux utilisent la mémoire partagée (voir [Mémoire partagée](#page-18-0), page [19](#page-18-0)).

**Forctions de menure de menure de menure de menure de menure de les vibrations pour le jeu.<br>
■ Applications (Menu 10)<br>
■ Applications (Menu 10)<br>
■ Applications (Menu 10)<br>
■ Remarque : Le téléphone doit être sous tension p** 

# ■ **Applications (Menu 10)**

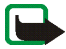

**Remarque :** Le téléphone doit être sous tension pour que vous puissiez utiliser cette fonction. Ne mettez pas votre téléphone sous tension lorsque l'utilisation des téléphones cellulaires est interdite ou lorsqu'il risque de provoquer des interférences ou de présenter un danger.

Ce menu sert à la gestion des applications Java installées sur votre téléphone. Le logiciel de votre téléphone comprend quelques applications Java spécialement conçues pour ce modèle Nokia. Divers prestataires proposent également d'autres applications via leurs services WAP. Pour pouvoir utiliser l'une de ces applications, vous devez d'abord la télécharger sur votre téléphone.

## **Lancer une application**

- 1. Appuyez sur **Menu**, sélectionnez *Applications*, puis *Sélect. application*.
- 2. Faites défiler jusqu'à l'application ou à l'ensemble d'applications voulu.
- 3. Appuyez sur **Options** et sélectionnez *Ouvrir*, ou appuyez sur . Si la sélection est une application, celle-ci est lancée.

Sinon, il s'agit d'un ensemble d'applications et la liste de ces applications est affichée. Pour lancer une application, faites défiler jusqu'à l'application voulue, appuyez sur **Options** et sélectionnez *Ouvrir*, ou appuyez sur .

Notez que l'exécution de certaines applications peut décharger la batterie plus rapidement (vous devrez peut-être brancher le téléphone sur le chargeur).

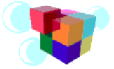

• *Supprimer* pour effacer l'application ou l'ensemble d'applications du téléphone.

<span id="page-94-0"></span>**For all these options disponibles pour une application ou un ensemble d'applications<br>
• Supprimer pour effacer l'application ou l'ensemble d'applications du téléphone.<br>
Notez que si vous supprimez du téléphone une applica** Notez que si vous supprimez du téléphone une application (ou un jeu d'applications) préinstallée, vous pouvez la télécharger à nouveau sur le téléphone à partir de Nokia Software Market, à l'adresse www.softwaremarket.nokia.com/wap ou www.softwaremarket.nokia.com/6100.

- *Accès au Web* pour limiter l'accès réseau de l'application. Sélectionnez *Demander d'abord* pour que le téléphone demande une confirmation avant d'accéder au réseau, *Autorisé* pour autoriser l'accès au réseau, ou *Non autorisé* pour interdire l'accès au réseau.
- *Vérifier version* pour vérifier si une nouvelle version de l'application est disponible par téléchargement à partir des services WAP.
- *Page Web* pour obtenir d'autres informations ou données supplémentaires pour l'application à partir d'une page Internet. Cette fonction doit cependant être supportée par le réseau. Cette option n'apparaît que si une adresse Internet a été fournie avec l'application.
- *Param. de service*, pour certaines applications nécessitant des paramètres de service spécifiques. Votre téléphone utilise par défaut les paramètres de service du navigateur.
- •*Détails* pour obtenir des informations supplémentaires sur l'application.

# **Télécharger une application**

Vous pouvez télécharger de nouvelles applications Java de différentes manières :

• Appuyez sur **Menu**, et sélectionnez *Applications* puis *Services applicat.* pour afficher la liste des signets WAP disponibles. Sélectionnez *Autres signets* pour accéder à la liste des signets WAP du menu *Services* (voir [Signets,](#page-113-0) page [114](#page-113-0)).

Sélectionnez le signet approprié pour vous connecter à la page WAP voulue. Si la connexion<br>
échoue, vous ne pourrez peut-être pas accéder à la page WAP à partir du service WAP dont<br>
les paramètres de connexion sont actifs

- de télécharger l'application Java voulue. Voir [Navigation dans un service WAP](#page-110-0), page [111](#page-110-0).
- •Pour utiliser la fonction de téléchargement d'un jeu, voir [Services jeux](#page-92-0), page [93](#page-92-0).
- • Java Application Installer de PC Suite vous permet de télécharger des applications sur votre téléphone.

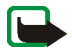

Notez que Nokia décline toute responsabilité en ce qui concerne les applications provenant de sites non-Nokia. Si vous téléchargez des applications Java sur de tels sites, nous vous recommandons la même prudence en termes de sécurité et de contenu que pour tout autre site.

Notez que lorsque vous téléchargez un jeu ou une application, vous pouvez l'enregistrer sous le menu *Jeux* plutôt que sous *Applications*.

Les textes suivants peuvent être affichés au cours d'un téléchargement ou d'une opération d'une application Java :

- *Echec action* le téléphone contient trop d'applications. Supprimez les applications inutiles et procédez à nouveau au téléchargement.
- •*Erreur d'application* – il y a une erreur dans l'application en cours d'exécution.
- *Application non supportée* l'application est incompatible avec le téléphone.
- *Appel en cours* l'application tente d'établir une connexion Internet en cours d'appel.
- *Format fichier non reconnu* l'application est incorrecte ou le transfert à partir d'un ordinateur <sup>n</sup>'est pas terminé.
- *Fichier trop gros* un fichier est trop gros pour être exécuté sur le téléphone, ou la passerelle ne prend pas en charge les fichiers volumineux.
- *Fichier non valide* l'application est incorrecte.
- •*Echec lancement* – le téléphone n'a pas pu lancer l'application. Réessayez.
- • *Impossible de lancer l'application* – les ressources sont insuffisantes pour exécuter l'application. Arrêtez tous les appels et fonctions actifs puis essayez à nouveau d'ouvrir l'application.
- •*Inconnu* (dans la liste Applications) – il n'y a pas de nom pour l'application.

# **État de la mémoire pour les applications**

Pour consulter la capacité mémoire disponible pour installer des jeux ou des applications, appuyez sur **Menu**, sélectionnez *Applications* puis *Mémoire*.

Les applications utilisent la mémoire partagée (voir [Mémoire partagée,](#page-18-0) page [19\)](#page-18-0).

# ■ **Suppléments (Menu 11)**

**Remarque :** Votre téléphone doit être sous tension pour que vous puissiez utiliser les fonctions du menu *Suppléments*. Ne mettez pas votre téléphone sous tension lorsque l'utilisation des téléphones sans fil est interdite ou lorsqu'il risque de provoquer des interférences ou de présenter un danger.

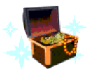

Calculatrice<br>La calculatrice du téléphone effectue l'addition, la soustraction, la multiplication, la division,<br>le carré et la racine carrée et convertit les devises.<br>La précision de la calculatrice étant limitée, des erre

- 
- 
- 3. Appuyez sur **Options** et sélectionnez *Additionner*, *Soustraire*, *Multiplier*, *Diviser*, *Carré*, *Racine carrée* ou *Changer signe*.

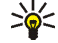

**Conseil :** Vous pouvez aussi appuyer sur  $\bm{*}$  + une fois pour additionner, deux fois pour soustraire, trois fois pour multiplier et quatre fois pour diviser.

- 4. Saisissez le deuxième nombre.
- 5. Pour obtenir le total, appuyez sur **Options** et sélectionnez *Résultat*. Répétez les étapes 3 à 5 autant de fois que nécessaire.
- 6. Avant de commencer un autre calcul, maintenez la touche **Effacer** enfoncée.

### **Convertir des devises**

- 1. Appuyez sur **Menu**, sélectionnez *Suppléments*, puis *Calculatrice*.
- 2. Pour enregistrer le taux de change, appuyez sur **Options** et sélectionnez *Taux de change*. Sélectionnez l'une des options affichées. Saisissez le taux de change (appuyez sur  $\# \Omega$  pour ajouter des décimales) puis appuyez sur **Valider**. Le taux de change reste en mémoire tant que vous ne le remplacez pas.

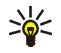

3. Pour effectuer la conversion de devises, entrez le montant à convertir, appuyez sur Options<br>et choisissez *En nationale* ou *En étrangère*.<br>2. Conseil : Vous pouvez aussi effectuer les conversions de devises en mode vei du délai, puis appuyez sur **Valider** pour lancer le compte à rebours.

• Pour changer le délai du compte à rebours, sélectionnez *Changer temps* ; pour arrêter le compte à rebours, sélectionnez *Arrêter*.

Si le délai est atteint lorsque le téléphone est en mode veille, ce dernier sonne et la note correspondante, sinon le texte *Temps écoulé*, s'affiche en clignotant. Arrêtez l'alarme en appuyant sur <sup>n</sup>'importe quelle touche. Si aucune touche n'est appuyée, l'alarme s'arrête automatiquement au bout de 30 secondes. Pour arrêter l'alarme et effacer la note, appuyez sur **Valider**.

## **Chronomètre**

Grâce au chronomètre, vous relevez des durées, effectuez des relevés de temps intermédiaires ou mesurez des tours. Pendant que le chronomètre tourne, vous pouvez utiliser le téléphone normalement. Pour que le chronométrage s'effectue en arrière-plan, appuyez sur ...

La fonction de chronométrage consomme de l'énergie et réduit l'autonomie du téléphone. Veillez à ne pas la laisser fonctionner en arrière-plan lorsque vous effectuez d'autres opérations sur votre téléphone.

- 
- <span id="page-99-0"></span>Mesures de durée et fractions de temps<br>
1. Appuyez sur Menu et sélectionnez *Suppléments*, Chronomètre, puis *Tps intermédiaires*.<br>
2. Appuyez sur Démarrer pour lancer l'observation du temps. Appuyez sur Intervalle à chaqu
- 
- 

*Continuer* pour relancer l'observation du temps. La nouvelle durée est ajoutée à la précédente.

*Enregistrer* pour enregistrer la durée. Saisissez un nom pour le temps mesuré et appuyez sur **Valider**. Si aucun nom n'est fourni, la durée totale est utilisée comme titre.

*Remettre à zéro* pour remettre le compte à zéro sans l'enregistrer.

### **Temps par tour**

Appuyez sur **Menu** et sélectionnez *Suppléments*, *Chronomètre*, puis *Tps de passage*. Appuyez sur **Démarrer** pour lancer l'observation du temps et sur *Tour* pour mesurer un tour. Appuyez sur **Arrêter** pour arrêter la mesure du tour. Appuyez sur **Options** pour enregistrer ou réinitialiser les temps par tour. Voir [Mesures de durée et fractions de temps](#page-99-0) ci-dessus.

## **Consulter ou effacer les relevés de temps**

Appuyez sur **Menu**, sélectionnez *Suppléments* puis *Chronomètre*.

Si le chronomètre n'a pas été remis à zéro, vous pouvez sélectionner *Dernier temps* pour consulter le dernier relevé de temps. Sélectionnez *Afficher temps* pour afficher la liste des noms et des durées finales de relevés, puis choisissez le relevé que vous souhaitez consulter.

Pour effacer les relevés enregistrés, sélectionnez *Supprimer temps*. Sélectionnez *Tous les temps*<br>et appuyez sur Valider, ou sélectionnez *Un par un*, faites défiler jusqu'au relevé que vous souhaitez<br>supprimer et appuye

[accessibles pendant la](#page-111-0) navigation, page [112](#page-111-0)).

Lorsque vous accédez au portefeuille la première fois, vous devez créer votre code portefeuille. À l'invite *Créer code portefeuille:* saisissez le code et appuyez sur **Valider** pour le confirmer, et à l'invite *Vérification du code portefeuille:* saisissez le code à nouveau et appuyez sur **Valider**.

Si vous souhaitez effacer tout le contenu du portefeuille et son code d'accès, saisissez \*#3925538# (\*#ewallet# en caractères alphabétiques) en mode veille. Le code de sécurité du téléphone est également nécessaire. Voir aussi [Codes d'accès](#page-14-0), page [15.](#page-14-0)

### **Enregistrer et modifier des informations personnelles relatives aux cartes**

Pour accéder au portefeuille, appuyez sur **Menu**, sélectionnez *Suppléments* puis *Portefeuille*. Le cas échéant, saisissez votre code portefeuille et appuyez sur **Valider** (voir [Paramètres du portefeuille](#page-101-0), page [102\)](#page-101-0). Sélectionnez *Cartes* pour afficher la liste des cartes. Le nombre maximum de cartes est limité à 5. Faites défiler jusqu'à la carte voulue.

- • Pour enregistrer les informations relatives à une carte, appuyez sur **Options** et sélectionnez *Afficher*. Sélectionnez
	- • *Infos carte* pour saisir par exemple le nom du détenteur, le type, le numéro et les données d'expiration de la carte.

- •*Infos utilisateur* pour enregistrer le nom d'utilisateur et le mot de passe.
- •*Infos d'expédition* pour enregistrer les informations de contact.
- $\bullet$  *Infos facturation* pour enregistrer les informations de contact si l'adresse de facturation est différente de l'adresse enregistrée, ce qui peut être le cas pour les cartes de crédit de société.
- • *Infos facture* pour enregistrer les numéros de téléphone et adresses e-mail auxquels vous souhaitez que le prestataire de services envoie des factures.
- Pour copier les informations relatives à une carte, appuyez sur **Options** et sélectionnez *Copier carte*.
- • Pour supprimer toutes les informations relatives à une carte, appuyez sur **Options** et sélectionnez *Effacer carte*.
- Pour renommer une carte, appuyez sur **Options** et sélectionnez *Renommer carte*.

### **Notes perso.**

Vous pouvez enregistrer jusqu'à 30 notes personnelles et confidentielles comme des mots de passe ou différents codes par exemple.

Les notes personnelles utilisent la mémoire partagée (voir [Mémoire partagée,](#page-18-0) page [19\)](#page-18-0).

Appuyez sur **Menu**, sélectionnez *Suppléments*, *Portefeuille* et *Notes perso.* Appuyez sur **Options** pour ajouter, afficher ou modifier une note sélectionnée, et trier les notes par nom ou par date. *Envoyer en texte* permet de copier la note dans un message texte. *Copier ds agenda* permet de copier la note dans l'agenda comme note de rappel. *Utiliser détail* permet d'extraire les numéros d'une note.

### <span id="page-101-0"></span>**Paramètres du portefeuille**

Appuyez sur **Menu**, sélectionnez *Suppléments*, *Portefeuille* et *Paramètres*. Sélectionnez

- *Demande du code* pour activer ou désactiver la demande du code portefeuille. Vous devez saisir le code portefeuille correct avant de pouvoir activer ou désactiver la demande de ce code.
- •*Modifier code* pour changer le code portefeuille.

- 
- 
- Procédure de paiement des achats avec le portefeuille<br>
1. Accédez au site WAP souhaité pour faire vos achats (voir Se connecter à un service WAP, page [110](#page-109-0))<br>
et choisissez les produits que vous souhaitez acheter.<br>
2. Pour r automatiquement, sélectionnez *Rempl. les champs*. Cette option n'est affichée que si le service WAP gère la norme Electronic Commerce Modeling Language. Vous pouvez également remplir le formulaire en sélectionnant individuellement des champs d'information sur la carte. Le téléphone affiche le formulaire rempli.
- 4. Validez l'achat, les informations sont alors transmises.
- 5. Pour fermer le portefeuille, sélectionnez *Fermer portef.* Voir [Options accessibles pendant](#page-111-0)  la [navigation](#page-111-0), page [112](#page-111-0).

# ■ **Connectivité (Menu 12)**

## **Infrarouge**

Vous pouvez configurer votre téléphone pour la réception de données par son port infrarouge. Pour que la liaison infrarouge soit possible, l'appareil avec lequel vous souhaitez établir la connexion doit être compatible IrDA. Vous pouvez échanger (envoyer ou recevoir) des données telles que des cartes de visite et des notes d'agenda par le port infrarouge de votre téléphone, avec un autre téléphone ou équipement compatible (par exemple un ordinateur).

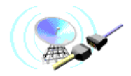

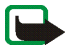

- Ne dirigez pas les rayons infrarouges vers les yeux d'une personne ou veillez à ce qu'ils ne soient pas en interférence<br>
avec d'autres appareils émettant des rayons infrarouges. Cet appareil est un produit laser de Classe
- • Pour activer le port infrarouge du téléphone pour la réception de données via infrarouge, appuyez sur **Menu**, sélectionnez *Connectivité* puis *Infrarouge*.
- L'utilisateur du téléphone émetteur sélectionne la fonction infrarouge voulue pour lancer le transfert des données.

Si le transfert de données ne démarre pas dans les deux minutes qui suivent l'activation du port infrarouge, la connexion est interrompue et devra être réactivée.

### **Témoin de connexion infrarouge**

- $\bullet~$  Lorsque  ${\color{black} {\mathsf{P}}^{\mathsf{u}\mathsf{u}}}$  est affiché en permanence, la connexion infrarouge est activée et votre téléphone est prêt à envoyer ou à recevoir des données par son port IR.
- Lorsque clignote, votre téléphone essaie d'établir la connexion avec l'autre appareil ou bien la connexion a été interrompue.

<span id="page-104-0"></span>**GPRS**<br>
Connexion GPRS<br>
Vous pouvez régler le téléphone pour qu'il s'inscrive automatiquement sur le réseau GPRS à la mise<br>
sous tension. Appuyez sur Menu, sélectionnez *Connectivité, GPRS, Connexion GPRS* et *Permanente*.

Si vous sélectionnez *Si nécessaire*, la connexion GPRS est établie lorsqu'une application en a besoin et coupée lorsque vous quittez cette application.

## **Paramètres modem GPRS**

Vous pouvez connecter le téléphone par liaison infrarouge ou par câble à un ordinateur compatible, et utiliser ensuite le téléphone comme modem pour permettre la connectivité GPRS à partir de l'ordinateur.

Appuyez sur **Menu** et sélectionnez *Connectivité*, *GPRS*, puis *Paramètres modem GPRS*. Sélectionnez *Point d'accès actif* et choisissez le point d'accès que vous souhaitez utiliser. Sélectionnez *Modifier point d'accès actif* pour changer les paramètres du point d'accès.

- • Faites défiler jusqu'à *Nom du point d'accès* et appuyez sur **Sélect.** Tapez l'alias qui vous convient pour le point d'accès activé et appuyez sur **Valider**.
- Faites défiler jusqu'à *Point d'accès GPRS* et appuyez sur **Sélect.** Saisissez le nom APN (Access Point Name) et appuyez sur **Valider**.

Le nom du point d'accès est nécessaire pour établir la connexion au réseau GPRS. Vous pouvez obtenir ce nom auprès de votre opérateur réseau ou de votre prestataire de services.

Vous pouvez également définir les paramètres d'appel du serveur GPRS (nom APN) sur votre<br>ordinateur en utilisant le logiciel Nokia Modem Options (voir PC Suite, page [122](#page-121-0)). Si vous<br>avez défini les paramètres sur votre ordin

# ■ **Services (Menu 13)**

Grâce au protocole WAP, vous pouvez accéder à divers services (banque, actualités, bulletins météo et horaires d'avion). Ces services sont spécialement conçus pour les téléphones mobiles et sont gérés par des prestataires de services WAP.

Pour connaître la disponibilité des services WAP et leurs tarifs, contactez votre opérateur réseau et/ou le prestataire du service de votre choix. Les prestataires de services vous donneront également des instructions sur le mode d'emploi de leurs services.

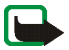

**Remarque :** Votre téléphone doit être sous tension pour que vous puissiez utiliser cette fonction. Ne mettez pas votre téléphone sous tension lorsque l'utilisation des téléphones sans fil est interdite ou lorsqu'il risque de provoquer des interférences ou de présenter un danger.

Les services WAP utilisent le langage WML (Wireless Mark-up Language) sur leurs pages WAP. Les pages Internet ne sont pas affichables sur le téléphone.

# **Procédure de base pour accéder aux services WAP et les utiliser**

- 1. Enregistrez les paramètres de service nécessaires pour accéder au service WAP que vous souhaitez utiliser. Voir page [113](#page-112-0).
- 2. Connectez-vous au service WAP. Voir page [110](#page-109-0).
- 3. Naviguez dans les pages du service WAP. Voir page [111.](#page-110-0)
- 4. Une fois la navigation terminée, coupez la connexion au service WAP. Voir page [113.](#page-112-1)

Configurer le téléphone pour un service WAP<br>Vous pouvez recevoir les paramètres du service WAP qui vous intéresse sous forme d'un message<br>texte provenant de l'opérateur réseau ou du prestataire proposant ce service. Pour p

### **Enregistrer les paramètres de service reçus sous forme de message texte**

Lorsque vous recevez les paramètres de service sous forme de message, le texte *Paramètres de service reçus* s'affiche.

• Pour enregistrer les paramètres reçus, appuyez sur **Options** et sélectionnez *Enregistrer*.

Si aucun paramètre n'est enregistré dans *Paramètres de service actifs*, les paramètres reçus sont enregistrés sous le premier jeu de connexion libre et activés.

Si des paramètres sont enregistrés sous *Paramètres de service actifs*, *Activer paramètres de service enregistrés ?* est affiché. Pour activer ces paramètres, appuyez sur **Oui** et pour les enregistrer seulement, appuyez sur **Non**.

- Pour effacer les paramètres reçus, appuyez sur **Options** et sélectionnez *Rejeter*.
- • Pour consulter les paramètres reçus, appuyez sur **Options** et sélectionnez *Afficher*. Pour enregistrer les paramètres, appuyez sur **Enreg.**

- 
- 

Saisir manuellement les paramètres de service<br>
1. Appuyez sur Menu, sélectionnez *Services* puis *Paramètres.*<br>
2. Sélectionnez *Paramètres de service actifs.*<br>
2. Vous devez activer le jeu dans lequel vous souhaitez enreg

- 
- 

Sélectionnez les paramètres de service suivants, un par un, puis saisissez leur valeur requise.

- *Nom des paramètres* Saisissez un nouveau nom pour le jeu de connexion et appuyez sur **Valider**.
- *Page d'accueil* Saisissez l'adresse de la page d'accueil du service WAP que vous souhaitez utiliser (appuyez sur pour le point) puis appuyez sur **Valider**.
- *Mode session* Sélectionnez *Continue* ou *Temporaire*.
- *Sécurité connexion* Sélectionnez *Avec* ou *Sans*.

Lorsque la sécurité de connexion est activée (*Avec*), le téléphone essaie d'utiliser une connexion sécurisée avec le service WAP. Si la connexion sécurisée n'est pas disponible, la connexion ne sera pas établie. Si vous souhaitez vous connecter quand même, de façon non sécurisée, vous devez définir la sécurité de connexion à *Sans*.

• *Porteuse de données* – Sélectionnez *Données GSM* ou *GPRS*. Pour les paramètres de la porteuse sélectionnée, voir [Paramètres si Données GSM est la porteuse de données](#page-108-0)  [sélectionnée](#page-108-0) et [Paramètres si GPRS est la porteuse de données sélectionnée](#page-108-1) ci-après. Pour plus d'informations, notamment sur le tarif et la vitesse de connexion, contactez votre opérateur réseau ou votre prestataire de services.
- •*Numéro d'appel serveur* – Saisissez le numéro de téléphone et appuyez sur **Valider**.
- **Force SSM est la porteuse de données sélectionnée<br>
 Numéro d'appel serveur Saisissez le numéro de téléphone et appuyez sur Valider.<br>
 Adresse IP Saisissez l'adresse (appuyez sur**  $*$  **+ pour le point) et appuyez sur V •** *Adresse IP* – Saisissez l'adresse (appuyez sur  $*$  + pour le point) et appuyez sur Valider. Vous pouvez obtenir cette adresse auprès de votre opérateur réseau ou de votre prestataire de services.
- *Type d'authentification* Sélectionnez *Sécurisée* ou *Normale*.
- *Type d'appel de données* Sélectionnez *Analogique* ou *RNIS*.
- • *Débit d'appel de données* – Sélectionnez la vitesse que vous voulez utiliser, ou bien choisissez *Automatique*. *Automatique* est disponible uniquement lorsque le type d'appel de données sélectionné est *Analogique*. La vitesse effective de l'appel de données dépend du prestataire de services.
- *Type de connexion* Sélectionnez *Manuelle* ou *Automatique*.
- *Nom d'utilisateur* Saisissez le nom d'utilisateur et appuyez sur **Valider**.
- •*Mot de passe* – Saisissez le mot de passe et appuyez sur **Valider**.

## **Paramètres si GPRS est la porteuse de données sélectionnée**

• *Point d'accès GPRS* – Saisissez le nom du point d'accès et appuyez sur **Valider**.

Le nom du point d'accès est nécessaire pour établir la connexion au réseau GPRS. Vous pouvez obtenir ce nom auprès de votre opérateur réseau ou de votre prestataire de services.

- **•** *Adresse IP* Saisissez l'adresse (appuyez sur  $*$  + pour le point) et appuyez sur Valider. Vous pouvez obtenir cette adresse auprès de votre opérateur réseau ou de votre prestataire de services.
- •*Type d'authentification* – Sélectionnez *Sécurisée* ou *Normale*.
- *Type de connexion* Sélectionnez *Manuelle* ou *Automatique*. Si vous sélectionnez *Automatique*, la connexion utilise le nom d'utilisateur et le mot de passe saisis dans les paramètres ci-dessous. Si vous sélectionnez *Manuelle*, ces informations sont requises au moment d'établir la connexion.
- *Nom d'utilisateur* Saisissez le nom d'utilisateur et appuyez sur **Valider**.
- •*Mot de passe* – Saisissez le mot de passe et appuyez sur **Valider**.

## **Se connecter à un service WAP**

D'abord, vérifiez que les paramètres correspondant au service WAP que vous souhaitez utiliser sont activés. Pour activer les paramètres :

• Appuyez sur **Menu**, sélectionnez *Services*, puis *Paramètres*. Sélectionnez *Paramètres de service actifs*, faites défiler jusqu'au jeu voulu et appuyez sur **Activer**.

Ensuite, connectez-vous au service WAP. Il existe 3 façons de se connecter :

• Ouvrez la page d'accueil du service WAP :

Appuyez sur **Menu**, sélectionnez *Services*, puis *Page d'accueil*.

**Conseil** : Pour ouvrir rapidement la page d'accueil, maintenez enfoncée la touche **0** $\frac{1}{2}$ en mode veille.

 $QU$ 

•Sélectionnez le signet du service WAP :

Appuyez sur **Menu**, sélectionnez *Services*, *Signets* et choisissez le signet.

Si le signet ne fonctionne pas avec les paramètres de service actifs, activez un autre jeu<br>de paramètres et réessayez.<br>OU<br>Saisissez l'adresse du service WAP :<br>Appuyez sur Menu, sélectionnez *Services* puis Aller à adresse.

- 
- 

## **Navigation dans un service WAP**

Une fois la connexion au service WAP établie, vous pouvez parcourir les pages WAP qu'il propose. La fonction des touches du téléphone peut varier selon les services WAP. Suivez les instructions qui <sup>s</sup>'affichent à l'écran. Pour plus d'informations, contactez votre prestataire de services WAP.

Notez que si GPRS est la porteuse de données sélectionnée, le témoin  $\blacksquare$  est affiché en haut à gauche de l'écran lors de la navigation. Si vous passez ou prenez un appel téléphonique durant une connexion GPRS, le témoin  $\ddot{\mathbb{Z}}$  apparaît en haut à droite de l'écran pour signaler que la connexion est interrompue.

## <span id="page-110-0"></span>**Utilisation des touches du téléphone pendant la navigation**

- $\bullet~$  Utilisez les touches de défilement  $\blacktriangledown$  et  $\blacktriangle$  pour parcourir la page WAP.
- Pour sélectionner l'option en surbrillance, appuyez sur  $\blacktriangleright$ .
- $\bullet$ Pour taper des lettres et des chiffres, utilisez les touches  $\mathbf{0} \oplus \mathbf{a} \cdot \mathbf{9}$  WXYZ, et pour saisir des caractères spéciaux, appuyez sur la touche  $*+$ .

- *Page d'accueil* pour revenir à la page d'accueil du service WAP.
- •*Signets*. Voir page [114](#page-113-0).
- Options accessibles pendant la navigation<br>
Appuyez sur Options et choisissez l'une des options disponibles. Le prestataire de services peut<br>
aussi proposer d'autres options. Sélectionnez<br>
 *Page d'accueil* pour revenir à • *Appeler*/*Modifier*/*Ouvrir ligne*/*Ouvrir lien*/*Ouvrir liste* pour appeler, saisir un texte ou sélectionner une option en surbrillance dans la page WAP.
- *Ajouter signet* pour enregistrer la page WAP sous forme de signet.
- *Afficher image* ou *Afficher images* pour afficher les images et les animations des pages WAP.
- *Aller à adresse* pour saisir l'adresse du service WAP auquel vous souhaitez accéder.
- •*Messages services*. Voir page [115](#page-114-0).
- • *Infos portefeuille* et *Fermer portef.* Voir [Procédure de paiement des achats avec le portefeuille,](#page-102-0) page [103](#page-102-0).
- •*Param. apparence*. Voir [Paramètres d'apparence du navigateur WAP](#page-112-0), page [113](#page-112-0).
- *Paramètres des cookies*. Voir page [114](#page-113-1).
- *Utiliser numéro* pour copier un numéro de la page WAP afin de l'enregistrer ou de l'appeler. Si la page contient plusieurs numéros, vous pouvez sélectionner celui qui vous intéresse.
- *Actualiser* pour recharger et actualiser la page WAP courante.
- *Vider le cache*. Voir [Mémoire cache](#page-115-0), page [116](#page-115-0).
- • *Infos sécurité* pour consulter les informations de sécurité concernant la connexion WAP en cours et le serveur.
- *Quitter*. Voir [Terminer une connexion WAP](#page-112-1), page [113](#page-112-1).

Appel direct<br>Le navigateur WAP prend en charge des fonctions auxquelles vous accédez tout en navigant. Vous<br>pouvez établir un appel vocal, envoyer des signaux DTMF tout en ayant un appel vocal en cours,<br>et enregistrer dans

<span id="page-112-1"></span>

Ou bien, appuyez sur **.** Si *Données GSM* est la porteuse sélectionnée, appuyez sur **deux** fois. Le téléphone se déconnecte du service WAP.

## <span id="page-112-0"></span>**Paramètres d'apparence du navigateur WAP**

- 1. Durant la navigation, appuyez sur **Options** et sélectionnez *Param. apparence*, ou bien en mode veille appuyez sur **Menu** puis sélectionnez *Services*, *Paramètres* et *Paramètres d'apparence*.
- 2. Choisissez *Renvoi à la ligne* ou *Afficher images*.
- 3. Sélectionnez *Activé* ou *Désactivé* pour *Renvoi à la ligne*, et *Oui* ou *Non* pour *Afficher images*.

Lorsque *Renvoi à la ligne* est défini à *Activé*, le texte continue sur la ligne suivante s'il ne peut être affiché sur une seule ligne. Si vous sélectionnez *Désactivé*, le texte est abrégé s'il ne peut être affiché sur une seule ligne.

Lorsque *Afficher images* est défini à *Non*, les images contenues dans la page WAP ne sont pas affichées. Cela peut accélérer la navigation dans les pages WAP contenant beaucoup d'images.

<span id="page-113-1"></span>**Paramètres des cookies**<br>
Vous pouvez configurer le téléphone pour accepter ou refuser la réception des cookies.<br>
Un cookie contient des informations que le site WAP enregistre dans la mémoire cache du navigateur<br>
de votre

- 
- 2. Sélectionnez *Param. cookies* puis *Autoriser* ou *Rejeter* pour accepter ou refuser la réception des cookies.

# <span id="page-113-0"></span>**Signets**

Vous pouvez enregistrer jusqu' à 30 adresses de page WAP sous forme de signets dans la mémoire du téléphone.

- 1. Durant la navigation, appuyez sur **Options** et sélectionnez *Signets*, ou bien en mode veille appuyez sur **Menu** puis sélectionnez *Services* et *Signets*.
- 2. Faites défiler jusqu'au signet voulu, puis appuyez sur **Options**.
- 3. Choisissez l'une des options suivantes :

*Aller à* pour établir la connexion à la page WAP associée au signet.

*Afficher*, *Modifier* ou *Supprimer* pour afficher, modifier ou supprimer le signet sélectionné.

Envoyer pour envoyer le signet sélectionné à un autre téléphone. Pour l'envoyer directement,<br>sélectionnez Comme signet et pour l'envoyer sous forme de message texte, sélectionnez En<br>msg texte.<br>Nouveau signet pour créer un

## **Recevoir un signet**

Lorsque vous recevez un signet sous forme de message texte, appuyez sur **Options** et sélectionnez *Afficher* pour afficher le signet, *Enregistrer* pour l'enregistrer, ou *Rejeter* pour le supprimer.

# <span id="page-114-0"></span>**Messages services**

Le téléphone peut recevoir des messages de services envoyés par votre prestataire de services. Ces messages sont des notifications, par exemple gros titres d'actualités, et peuvent contenir un texte ou l'adresse d'un service WAP.

Pour accéder aux *Messages services* en mode veille, lorsque vous recevez un message de service, appuyez sur **Afficher**.

• Si vous appuyez sur **Sortir**, le message est placé dans le dossier *Messages services*. Pour accéder au dossier *Messages services* ultérieurement, appuyez sur **Menu**, sélectionnez *Services* puis *Messages services*.

Pour accéder aux *Messages services* durant la navigation, appuyez sur Options et sélectionnez<br>
Messages services. Faites défiler jusqu'au message voulu, appuyez sur Options et sélectionnez :<br>
• *Récupérer* pour activer le

- •*Récupérer* pour activer le navigateur WAP et télécharger le contenu indiqué.
- •*Détails* pour afficher les informations détaillées de notification du service.
- •*Supprimer* pour supprimer la notification de service sélectionnée.

### **Configurer le téléphone pour la réception des messages de services**

Appuyez sur **Menu**, sélectionnez *Services*, *Paramètres*, *Paramètres des msgs services* et *Messages services*. Pour configurer le téléphone pour la réception des messages de services, sélectionnez *Activés*. Si vous sélectionnez *Désactivés*, le téléphone ne recevra aucun message de service.

## <span id="page-115-0"></span>**Mémoire cache**

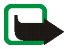

**Remarque :** Les informations ou services auxquels vous avez accédé sont enregistrés dans la mémoire cache de votre téléphone. La mémoire cache est une mémoire intermédiaire utilisée pour stocker temporairement les données. Si vous avez essayé d'accéder ou avez accédé à des informations confidentielles nécessitant l'utilisation d'un mot de passe (par exemple, à votre compte bancaire), videz la mémoire cache de votre téléphone après chaque utilisation.

Pour vider la mémoire cache :

- Lors de la navigation, appuyez sur **Options** et sélectionnez *Vider le cache*, ou
- •en mode veille, appuyez sur **Menu** et sélectionnez *Services* puis *Vider le cache*.

**Certificats d'autorités<br>
L'utilisation de certains services WAP tels que les services bancaires fait appel à des certificats<br>
de sécurité. L'utilisation des certificats permet d'optimiser la sécurité des connexions entre** à *Avec*.

Vous pouvez télécharger le certificat d'autorité depuis la page WAP, si le service WAP gère les certificats de d'autorité. Après le téléchargement, vous pouvez consulter le certificat, puis l'enregistrer ou le supprimer. Si vous enregistrez le certificat, il est ajouté à la liste des certificats dans le téléphone.

Le téléphone signale si l'identité de la passerelle ou du serveur WAP ne peut être vérifiée, si son certificat n'est pas authentique ou si vous ne détenez pas le bon certificat d'autorité dans votre téléphone.

### **Consulter la liste des certificats d'autorités**

Appuyez sur **Menu**, sélectionnez *Services*, puis *Paramètres*. Sélectionnez *Certificats*.

Voir aussi *Infos sécurité* à la section [Utilisation des touches du téléphone pendant la navigation](#page-110-0), page [111](#page-110-0).

### **Témoin de sécurité**

Si le témoin de sécurité  $\blacksquare$  est affiché lors d'une connexion WAP, la transmission des données entre le téléphone et la passerelle WAP ou le serveur WAP (identifié par son *AdresseIP* dans *Modifier param. de service actifs*) est cryptée. Cependant, le témoin de sécurité n'indique pas que la transmission des données entre la passerelle et le serveur de contenu (endroit où les ressources requises sont stockées) est sécurisée. La sécurisation de la transmission des données entre la passerelle et le serveur de contenu dépend du prestataire de services.

> Copyright © 2003 Nokia. All rights reserved. **117**

Sécurité du navigateur<br>Des fonctions de sécurité sont nécessaires pour certains services WAP, comme les services bancaires<br>Que les boutiques WAP. Pour de telles connexions, les certificats de sécurité ainsi qu'un module<br>de

privées ou publiques. Les certificats sont enregistrés dans le module de sécurité par le fournisseur de la carte SIM ou par le prestataire de services.

Appuyez sur **Menu** et sélectionnez *Services*, *Paramètres*, puis *Paramètres mo- dule de sécurité*. Sélectionnez

- *Détails du module de sécurité* pour afficher le nom, l'état, le fabricant et le numéro de série du module de sécurité.
- *Modifier PIN de signature* pour sélectionner le code que vous souhaitez changer.

Voir aussi [Codes d'accès](#page-14-0), page [15](#page-14-0).

## **Certificats**

Il existe trois sortes de certificats : les certificats de serveur, d'autorité et d'utilisateur. Les certificats d'autorité peuvent être soit enregistrés dans le module de sécurité par l'émetteur de la carte SIM ou par le prestataire de services, soit téléchargés à partir d'une page WAP et enregistrés dans la mémoire du téléphone ou sur la carte SIM. Les certificats utilisateur sont enregistrés dans le module de sécurité par l'émetteur de la carte SIM ou par le prestataire de services. Les certificats de serveur ne sont pas enregistrés.

■ Certificats de serveur est envoyé par le serveur WAP au téléphone ; sa validité est contrôlée<br>
à l'aide des certificats d'autorité enregistrés dans le téléphone ou dans le module de sécurité.<br>
Le téléphone signale si l'

*param. de service actifs*) est cryptée.

La sécurisation de la transmission des données entre la passerelle et le serveur de contenu dépend du prestataire de services.

• Certificats d'autorités

Les certificats d'autorité sont utilisés par certains services WAP, tels que les services bancaires, pour le contrôle des signatures, des certificats de serveur ou d'autres certificats d'autorité.

• Certificats utilisateur

Les certificats utilisateur sont délivrés aux utilisateurs par une autorité de certification. Ils associent à un utilisateur une clé privée spécifique dans un module de sécurité, et sont utilisés pour la signature numérique.

## **Signature numérique**

Vous pouvez signer numériquement avec votre téléphone. La signature permet de remonter jusqu' à vous via le certificat utilisateur ayant servi à la signature numérique. La signature numérique équivaut à la signature de votre nom au bas d'une facture, d'un contrat ou de tout autre document.

Pour signer numériquement, sélectionnez un lien sur une page WAP, par exemple le titre du livre<br>que vous souhaitez acheter et son prix. Le texte à signer, avec le montant et la date éventuellement<br>par exemple, est alors af

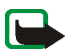

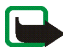

**Remarque :** Le texte peut ne pas tenir dans un seul écran. Par conséquent, assurez-vous en faisant défiler le texte de le lire entièrement avant de signer.

Sélectionnez le certificat utilisateur que vous souhaitez utiliser. Saisissez le code de signature (voir [Codes d'accès](#page-14-0), page [15](#page-14-0)) et appuyez sur **Valider**. L'icône de signature numérique disparaît et le service WAP peut afficher une confirmation de votre achat.

# ■ **Aller à (Menu 14)**

Pour accéder rapidement à certaines fonctions, appuyez sur **Menu**, sélectionnez *Aller à*, puis la fonction voulue dans la liste qui s'affiche.

Pour ajouter des fonctions à cette liste, appuyez sur **Ajouter**, faites défiler jusqu'à la fonction à ajouter et appuyez sur **Marquer**.

Pour supprimer des fonctions de la liste ou en ajouter, voir [Raccourcis personnels](#page-74-0), page [75.](#page-74-0)

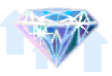

# ■ **Services SIM (Menu 15)**

En plus des fonctions offertes par le téléphone, votre carte SIM peut proposer des services supplémentaires auxquels vous accédez par le menu 13. Ce menu est affiché uniquement si votre carte SIM le gère. Son nom et son contenu dépendent des services disponibles.

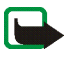

**Remarque :** Pour en savoir plus sur la disponibilité, les tarifs et l'utilisation des services SIM, contactez le fournisseur de votre carte SIM (par exemple, votre opérateur réseau, votre prestataire de services ou un autre distributeur).

Vous pouvez configurer votre téléphone pour qu'il affiche les messages de confirmation échangés avec le réseau lors de l'utilisation des services SIM, en sélectionnant l'option *Oui* dans le menu 4-3-6, *Confirmer actions service SIM*.

Notez que l'accès à ces services peut comprendre l'envoi d'un message texte (SMS) ou l'établissement d'un appel téléphonique qui vous sera facturé.

Copyright © 2003 Nokia. All rights reserved.

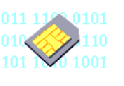

**Fonctions de menu**

Fonctions de menu

7. Connectivité PC<br>Lorsque votre téléphone est connecté à un ordinateur compatible par connexion infrarouge ou câble<br>de données, vous pouvez envoyer et recevoir des e-mails mais aussi accéder à Internet. Votre téléphone<br>es coordonnées, des notes d'agenda et A faire entre votre téléphone et l'ordinateur, et gérer vos signets WAP et vos jeux de connexion.

D'autres informations et fichiers téléchargeables sont disponibles sur le site Web de Nokia à l'adresse www.nokia.com/support/phones/6100.

# ■ **PC Suite**

PC Suite contient les applications suivantes :

- •**Nokia Application Installer** pour installer des applications Java du PC sur le téléphone.
- • **Nokia Image Converter** pour rendre les images utilisables avec des messages multimédia ou en fond d'écran et pour les transférer sur votre téléphone.
- • **Nokia Sound Converter** pour changer des sonneries polyphoniques de sorte qu'elles soient compatibles avec votre téléphone et pour les transférer sur votre téléphone.
- • **Nokia Content Copier** pour copier ou sauvegarder des données du téléphone vers un ordinateur ou un autre téléphone Nokia.
- • **Nokia PC WAP Manager** pour éditer et envoyer vos signets WAP, ou mettre à jour les jeux de connexion sur votre téléphone.
- • **Nokia Phone Editor** pour envoyer des messages texte et éditer le répertoire et les paramètres de message de votre téléphone.
- • **Nokia PC Sync** pour synchroniser le répertoire, l'agenda et les notes A faire entre votre téléphone et un ordinateur.
- • **Nokia PC Graphics** pour créer et modifier des messages image pour modèles précédents de téléphones Nokia compatibles, par exemple le Nokia 8310.
- • **Nokia PC Composer** pour créer des sonneries monophoniques pour modèles précédents de téléphones Nokia compatibles, par exemple le Nokia 8310.
- • Les pilotes de modem données du Nokia 6100 vous permettent d'utiliser votre téléphone comme modem.
- •**Nokia Modem Options** contient des paramètres pour connexions HSCSD et GPRS.
- • **Nokia Connection Manager** pour configurer le type de connexion utilisé entre le PC et le téléphone.

## **GPRS et HSCSD**

Avec votre téléphone, vous pouvez utiliser les services de données à grande vitesse GPRS (General Packet Radio Service) et HSCSD (High Speed Circuit Switched Data).

Pour connaître la disponibilité de ces services et les modalités d'abonnement, renseignez-vous auprès de votre opérateur réseau ou de votre prestataire de services.

Notez que l'utilisation du service HSCSD consomme la charge de la batterie plus vite que les simples appels voix ou données. Vous devrez peut-être connecter le téléphone à un chargeur pendant le transfert des données.

Voir [Paramètres modem GPRS](#page-104-0), page [105](#page-104-0).

# ■ Utiliser les applications de communication de données

Pour les informations relatives à l'utilisation de l'application de communication de données, reportez-vous à la documentation de celle-ci.

- 1. Avec une connexion infrarouge :
	- Activez la connexion infrarouge dans le téléphone (voir [Infrarouge,](#page-102-1) page [103](#page-102-1)). Vérifiez que la connexion est active dans l'ordinateur.

Avec le câble de connexion DKU-5 :

- Branchez le cordon sur le port USB situé à l'arrière de l'ordinateur et au connecteur du téléphone.
- 2. Commencez à utiliser l'application de communication de données sur votre ordinateur.

Remarque : L'émission ou la réception d'appels téléphoniques durant la connexion à l'ordinateur est déconseillée car elle risque d'interrompre l'opération.

Pour une meilleure performance durant les appels de données, placez le téléphone sur une surface fixe, le clavier vers le bas. Ne déplacez pas le téléphone et ne le portez pas à la main lors de ce type d'appel.

# ■ **Charge et décharge**

Votre téléphone est alimenté par une batterie rechargeable.

Une batterie neuve n'est au maximum de ses performances qu'après avoir été chargée et déchargée deux ou trois fois !

**Instructions pour la batterie**<br> **Instructions pour la batterie**<br>
Votre téléphone est alimenté par une batterie rechargeable.<br>
Une batterie neuve n'est au maximum de ses performances qu'après avoir été chargée et déchargée La batterie peut être chargée et déchargée des centaines de fois mais elle s'épuise à la longue. Lorsque la durée de fonctionnement (temps de conversation et de veille) est sensiblement plus courte que la normale, vous devez acheter une nouvelle batterie.

N'utilisez que des batteries agréées par le constructeur du téléphone et ne rechargez votre batterie qu'à l'aide de chargeurs approuvés par le constructeur. Débranchez le chargeur lorsqu'il n'est pas en fonctionnement. Ne laissez pas la batterie connectée à un chargeur pendant plus d'une semaine, car la surcharge de la batterie risque d'abréger sa durée de vie. Si elle reste inutilisée, une batterie entièrement chargée se vide au bout d'un certain temps.

Les températures extrêmes peuvent affecter la capacité de la batterie à se charger.

N'utilisez la batterie que dans le but pour lequel elle a été conçue.

N'utilisez jamais de chargeur ou de batterie endommagé(e).

Ne mettez pas la batterie en court-circuit. Un court-circuit accidentel peut se produire si, par exemple, vous avez<br>une batterie de rechange dans votre poche ou dans un sac dans lequel (laquelle) un objet métallique (une p

**PRÉCAUTIONS D'UTILISATION ET MAINTENANCE<br>
Votre téléphone est un produit de conception et d'élaboration de haute technologie et doit être manipulé avec<br>
reproduit prendant des amécés.<br>
Ce produit prendant des amécés en se** 

- 
- 
- 
- 
- 
- 
- 
- 
- 
- Ne piesipez pas le téléphone. La peinture risque d'encrasser les composants et d'en empêcher<br>• N'utilisez que l'antenne fournie ou une antenne de remplacement agréée. Vous risquez d'endommager<br>le téléphone et de violer l

## ■ **Sécurité relative à la circulation**

N'utilisez pas de téléphone lorsque vous êtes au volant d'un véhicule. Placez toujours le téléphone dans son support ; ne le laissez pas sur le siège du passager ou dans un endroit d'où il pourrait tomber lors d'une collision ou d'un arrêt brusque.

N'oubliez pas que la sécurité sur la route est toujours une priorité !

### ■ **L'utilisation et son environnement**

Veillez à toujours respecter la réglementation spécifique en vigueur dans le secteur où vous vous trouvez et éteignez toujours votre téléphone s'il vous est interdit de l'utiliser, ou s'il risque de provoquer des interférences ou de présenter un danger quelconque.

N'utilisez le téléphone que dans sa position de fonctionnement normale.

**INFORMATIONS IMPORTANTES RELATIVES**<br> **INFORMATIONS IMPORTANTES RELATIVES**<br> **INFORMATIONS**<br>
INSECURITÉ<br>
INSECURITÉ<br>
INSECURITÉ<br>
INSECURITÉ<br>
INSECURITÉ<br>
INSECURITÉ<br>
INSECURITÉ<br>
INSECURITÉ<br>
INSECURITÉ<br>
INSECURITÉ<br>
INSECURIT Certains composants du téléphone sont magnétiques. Le téléphone peut donc exercer une attraction sur les objets métalliques ; par conséquent, les personnes utilisant une prothèse auditive doivent ôter cette prothèse avant de porter le téléphone à leur oreille. Placez toujours le téléphone dans son support car l'écouteur peut exercer une attraction magnétique sur les objets métalliques. Ne placez pas de cartes de crédit ou d'autres supports de stockage magnétiques à proximité du téléphone car les informations qu'ils contiennent pourraient être effacées.

## ■ **Équipements électroniques**

La plupart des équipements électroniques modernes sont protégés des signaux de fréquences radioélectriques. Toutefois, certains équipements peuvent ne pas être protégés de ceux provenant de votre téléphone sans fil.

- 
- 
- 
- 

Pacemakers<br>
Les constructeurs de pacemakers recommandent une distance de 20 cm au minimum entre un téléphone sans fil<br>
Les constructeurs de pacemaker pour éviter toute interférence possible avec le pacemaker. Ces indicati en interdisent l'utilisation. Les centres hospitaliers ou de santé peuvent utiliser des équipements sensibles aux fréquences de signaux radioélectriques externes.

Véhicules<br>
Les signaux de fréquences radioélectriques peuvent affecter les systèmes électroniques mal installés<br>
Les signaux de fréquences radioélectriques peuvent affecter les systèmes électroniques à injection,<br>
de frei

## ■ **Atmosphères potentiellement explosives**

Éteignez votre téléphone dans les zones où l'atmosphère est potentiellement explosive et respectez tous les panneaux et instructions. Dans ces zones, des étincelles peuvent provoquer une explosion ou un incendie, causant des blessures corporelles graves voire mortelles.

Il est recommandé aux utilisateurs d'éteindre leur téléphone lorsqu'ils se trouvent dans une station-essence (station-service). Il leur est rappelé qu'ils doivent examiner attentivement les restrictions d'utilisation d'équipements de transmission par fréquences radioélectriques dans les dépôts de carburant (zones de stockage et de distribution), dans les usines chimiques ou dans les endroits où sont utilisés des explosifs.

Les zones où l'atmosphère est potentiellement explosive sont souvent, mais pas toujours, signalées clairement. Il <sup>s</sup>'agit notamment de la zone située en dessous du pont des bateaux, des installations destinées au transfert ou au stockage de produits chimiques, des véhicules utilisant des gaz (tels que le propane ou le butane), des zones dont l'air contient des produits chimiques ou des particules, par exemple le grain, la poussière, les poudres métalliques et toute autre zone où il vous est généralement recommandé d'arrêter le moteur de votre véhicule.

### ■ **Véhicules**

Seul le personnel habilité peut procéder à la maintenance du téléphone ou à son installation dans un véhicule. Une installation ou une maintenance défectueuse peut s'avérer dangereuse et annuler toute garantie pouvant <sup>s</sup>'appliquer à l'unité.

Vérifiez régulièrement l'installation de votre équipement téléphonique sans fil dans votre véhicule ainsi que son fonctionnement.

Ne stockez pas ou ne transportez pas de liquides inflammables, de gaz ou de matériaux explosifs dans le même compartiment que le téléphone, ses composants ou ses accessoires.

Pour les véhicules équipés d'un air bag, n'oubliez pas que l'air bag gonfle avec beaucoup de puissance. Ne placez aucun objet, y compris des équipements de transmission sans fil intégrés ou portatifs, dans la zone située au-dessus de l'air bag ou dans la zone de déploiement de celui-ci. Si des équipements de transmission sans fil intégrés au véhicule sont mal installés et si l'air bag gonfle, il peut en résulter des blessures graves.

L'utilisation de votre téléphone dans les avions est interdite. Éteignez votre téléphone avant de monter à bord d'un avion. L'utilisation de téléphones sans fil dans un avion peut s'avérer dangereuse pour le fonctionnement de l'avion, peut endommager le réseau des téléphones sans fil et peut être illégale.

En cas de non-respect de ces instructions, le contrevenant peut encourir la suspension ou l'annulation des services téléphoniques, ou encore une action en justice, voire les deux.

## ■ **Appels d'urgence**

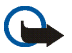

**Important :** Ce téléphone, comme tout téléphone sans fil, fonctionne grâce aux signaux radioélectriques, aux réseaux cellulaires et terrestres ainsi qu'aux fonctions programmées par l'utilisateur. De ce fait, il ne peut pas garantir une connexion dans tous les cas. Aussi, vous ne devez pas compter uniquement sur un téléphone sans fil pour les communications de première importance (par exemple, les urgences médicales).

Les appels d'urgence risquent de ne pas être possibles sur tous les réseaux téléphoniques sans fil, ou lorsque certains services de réseau et/ou fonctions téléphoniques sont en cours d'utilisation. Renseignez-vous auprès des prestataires de services les plus proches.

> Copyright © 2003 Nokia. All rights reserved. **132**

- 
- 
- 
- 

## **Informations relatives à la certification (SAR)**

CE MODÈLE DE TÉLÉPHONE EST CONFORME À LA RÉGLEMENTATION EUROPÉENNE EN VIGUEUR EN MATIÈRE D'EXPOSITION AUX FRÉQUENCES RADIOÉLECTRIQUES.

**Pour émettre un appel d'urgence :**<br>
1. Si le téléphone est éteint, allumez-le. Vérifiez que la puissance du signal est appropriée.<br>
2. Appuyez sur certains réseaux peuvent nécessier l'insertion correcte d'une carte SIM v Votre téléphone portatif est un émetteur-récepteur radio. Il a été conçu et fabriqué de manière à respecter les limites recommandées par le Conseil de l'Union Européenne en matière d'exposition aux fréquences radioélectriques. Ces limites font l'objet de directives et définissent les niveaux autorisés d'exposition aux fréquences radioélectriques pour la population. Ces directives ont été établies par des organismes scientifiques indépendants à partir d'évaluations complètes et régulières tirées d'études scientifiques. Ces normes intègrent une marge de sécurité importante destinée à assurer la sécurité de tous, indépendamment de l'âge et de la santé.

La norme d'exposition applicable aux téléphones portatifs est fondée sur une unité de meure appleée Débit<br>d'Absorption Spécifique ou SAR (Specific Absorption Rate). La limite SAR recommandée par le Conseil de l'Union<br>Europ

sur le site www.nokia.com.

## **GARANTIE DE FABRICATION LIMITEE PARTIE DE LA REGION EUROPE ET AFRIQUE**

La présente garantie limitée s'applique dans une partie de la Région Europe et Afrique de Nokia Mobile Phones sauf là où une garantie locale existe. Nokia Corporation, Nokia Mobile Phones ("Nokia") garantit que ce produit NOKIA ("Produit") est, au moment de son achat originel, libre de tout vice de matériaux, de conception et de fabrication sous réserve des dispositions et conditions suivantes :

- 1. La présente garantie limitée est donnée à l'acheteur final du Produit ("Client"). Elle n'exclut pas et ne limite pas i) les droits du Client impérativement prévus par la loi ou ii) tout droit du Client vis-à-vis du vendeur/distributeur du Produit.
- 2. La période de garantie est de douze (12) mois à partir de la date à laquelle le premier Client a acheté le Produit. En cas d'achat ultérieur ou de changement de propriétaire/utilisateur, cette période de garantie se poursuivra pendant ce qui reste de la période de douze (12) mois et ne sera pas affectée.
- 3. Pendant la période de garantie, Nokia ou sa société de service après-vente autorisée réparera ou remplacera, à la seule discrétion de Nokia, les Produits défectueux. Nokia restituera au Client le Produit réparé ou un autre Produit en bon état de fonctionnement. Toutes les pièces ou autre matériel qui ont été échangés deviendront la propriété de Nokia. La présente garantie limitée n'est valable et exécutoire que dans les pays suivants : la Bosnie, la Bulgarie, Chypre, la Croatie, l'Estonie, tout pays membre de l'Union Européenne, la Hongrie, l'Islande, Israël, la Lituanie, la Lettonie, la Macédoine, Malte, la Norvège, la Pologne, la Roumanie, la Slovaquie, la Slovénie, la Suisse, la République Tchèque et la Turquie.
- 4. La période de garantie d'un Produit réparé ou remplacé ne sera ni prolongée, ni renouvelée.
- 5. Cette garantie limitée ne couvre pas les étuis décorés, ou d'autres pièces personnalisées similaires. Dans tous les cas qui nécessitent l'ouverture ou la fermeture d'une clé d'opérateur SIM, Nokia dirigera d'abord le Client vers un tel opérateur pour l'ouverture ou la fermeture de la clé d'opérateur SIM avant de réparer ou de remplacer le Produit.
- 6. Cette garantie limitée ne s'applique pas aux détériorations dues à l'usure et à l'usage normaux. Cette garantie limitée ne s'appliquera pas non plus lorsque :

(i) le vice a été causé par le fait que le Produit a été soumis à : une utilisation en contradiction avec le manuel d'utilisation, un traitement brusque, une exposition à l'humidité ou à des conditions thermiques ou d'environnement extrêmes ou à des changements rapides de ces conditions, la corrosion, l'oxydation, des modifications ou des connexions non autorisées, des ouvertures ou des réparations non autorisées, des réparations avec des pièces de rechange non autorisées, une mauvaise utilisation, une installation erronée, un accident, des forces de la nature, le contact avec de la nourriture ou du liquide, l'action de produits chimiques et autres actes raisonnablement hors du contrôle de Nokia (y compris mais sans y être limité, les déficiences dans les consommables, tels que les batteries qui, par nature, ont une durée de vie réduite, et le bris ou

l'endommagement d'antennes) sauf si le vice a été directement causé par des vices de matériaux, de conception ou de fabrication ;

(ii) Nokia ou sa société de service après-vente autorisée n'a pas été informé par le Client du vice dans les trente (30) jours suivants l'apparition du vice pendant la période de garantie ;

(iii) le Produit n'a pas été rapporté à Nokia ou à sa société de service après-vente autorisée dans les trente (30) jours suivants l'apparition du vice pendant la période de garantie ;

(iv) le numéro de série du Produit, le code-date accessoire ou le numéro IMEI a été supprimé, effacé, abîmé, altéré ou n'est plus lisible ;

(v) le vice résulte d'un défaut de fonctionnement du réseau cellulaire ;

(vi) le vice résulte du fait que le Produit a été utilisé avec ou connecté à un accessoire qui n'est pas fabriqué et fourni par Nokia ou utilisé d'une manière autre que celle voulue ;

(vii) le vice résulte du fait que la pile a été courtcircuitée ou les joints du boîtier de la pile ou des éléments de la pile ont été cassés ou permettent d'établir qu'ils ont été altérés ou que la pile a été utilisée dans un équipement autre que ceux pour lesquels elle a été prévue ; ou

(viii) les logiciels du Produit doivent être améliorés en raison de changements dans les paramètres du réseau cellulaire.

- 7. Afin de pouvoir se prévaloir de la présente garantie limitée, le Client devra présenter soit i) une carte de garantie originale, lisible et exempte de modifications indiquant clairement le nom et l'adresse du vendeur, la date et le lieu d'achat, le type de produit et l'IMEI ou un autre numéro de série ou alternativement ii) une quittance d'achat lisible et exempte de modifications contenant les mêmes informations, si une telle quittance d'achat est présentée au vendeur/distributeur du Produit.
- 8. La présente garantie limitée constitue le seul et unique recours du Client contre Nokia et la seule et exclusive responsabilité de Nokia à l'égard du Client pour les vices et dysfonctionnements du Produit. La présente garantie limitée remplace toute autre garantie ou responsabilité, qu'elle soit orale, écrite, légale (dans la mesure où elle n'est pas impérative), contractuelle, quasi-délictuelle ou autre. Nokia n'est pas responsable pour tout dommage, coût ou dépense incident, consécutif ou indirect. Nokia n'est pas responsable non plus pour tout dommage, coût ou dépense direct au cas ou le Client est une entité juridique.
- 9. Toute modification ou amendement de la présente garantie limitée requiert l'accord préalable et écrit de Nokia.

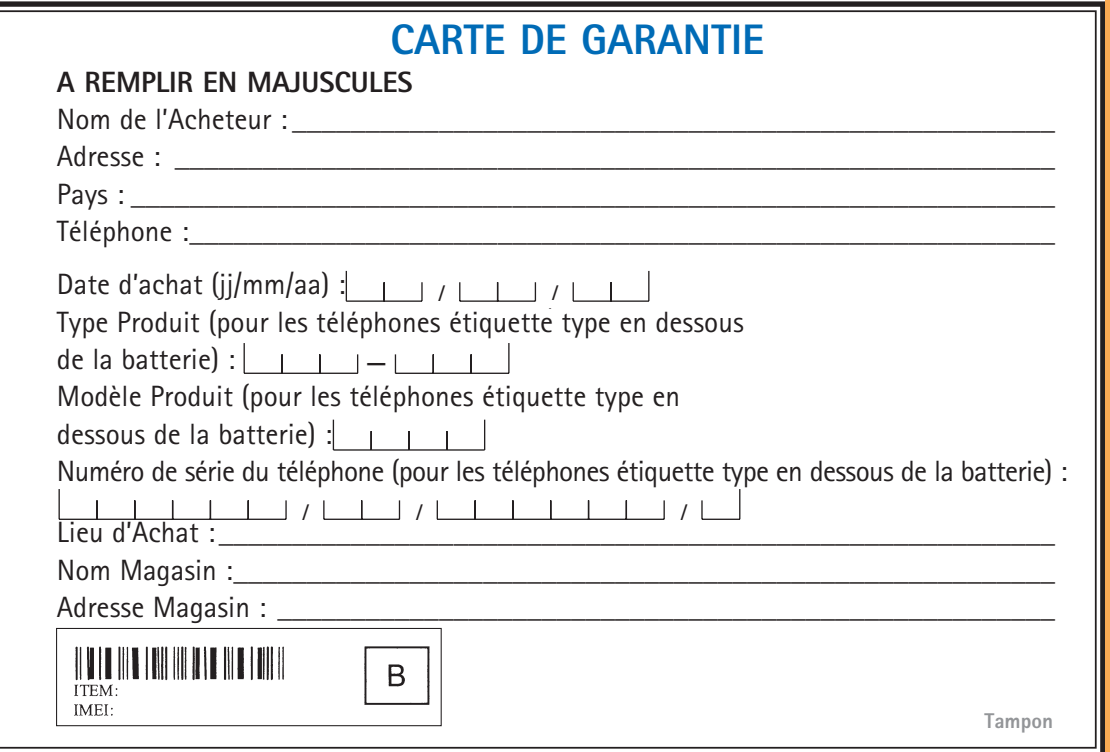